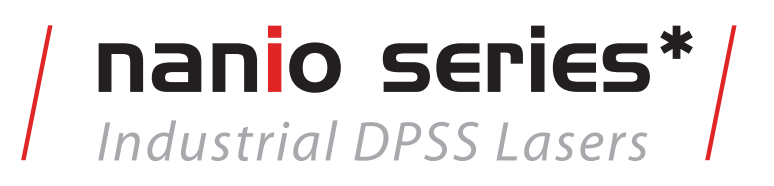

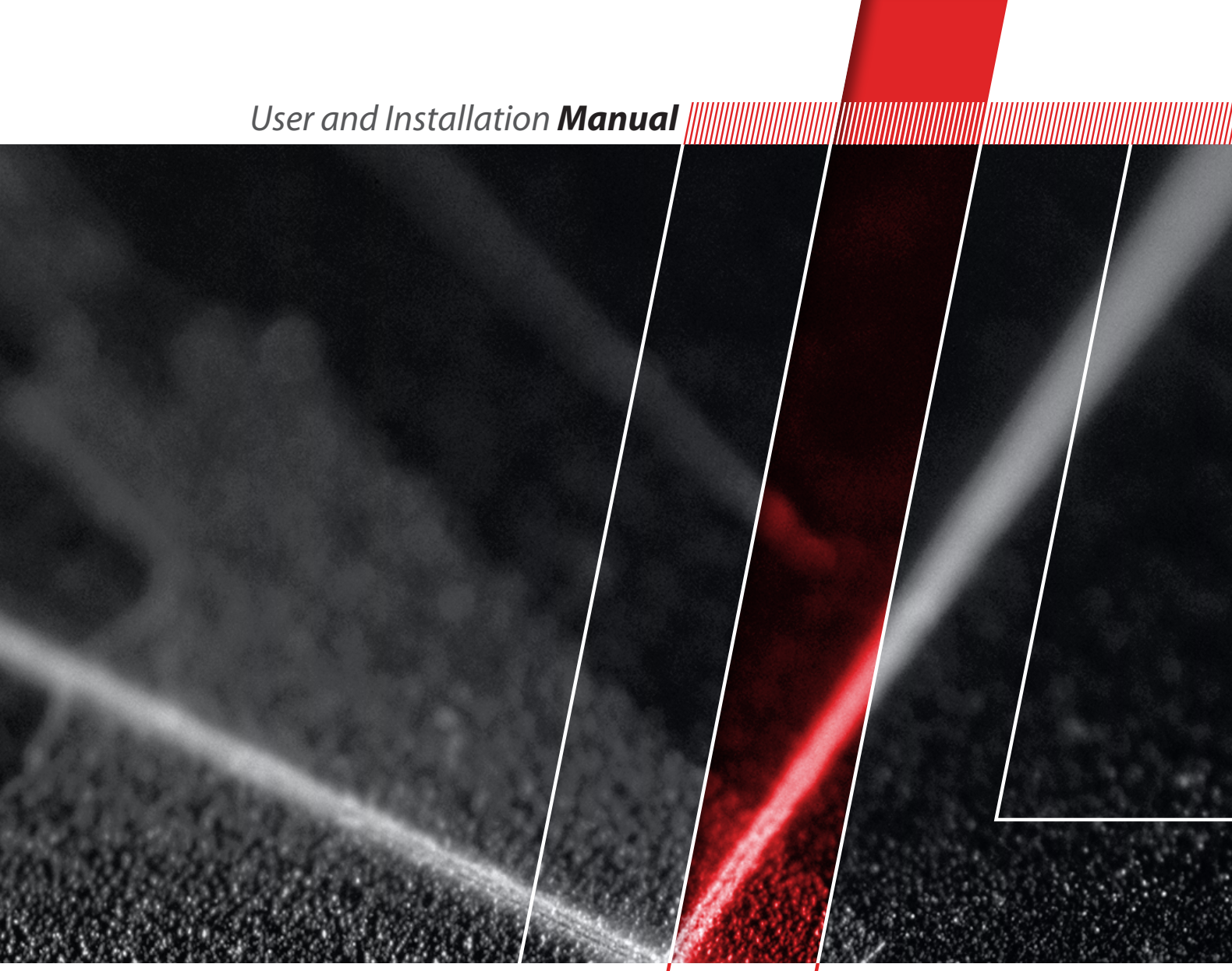

*Think of LASER* as a tool

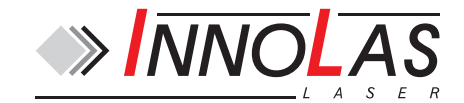

© 2009–2014 InnoLas Laser GmbH. All rights reserved.

#### **Revision History**

1.0 First release 2.0 201004 — Control and interface updates 2.1 201407 — Add US export compliance Release date: 28/07/2014

## **Customer Support Contact Details**

InnoLas Laser GmbH Justus-von-Liebig Ring 8 D-82152 Krailling Germany Tel: +49 89 899 36 0 - 0 Fax: +49 89 899 36 0 - 16 E-mail: info@innolas-laser.com For world-wide support details go to www.innolas-laser.com

## **Table of Contents**

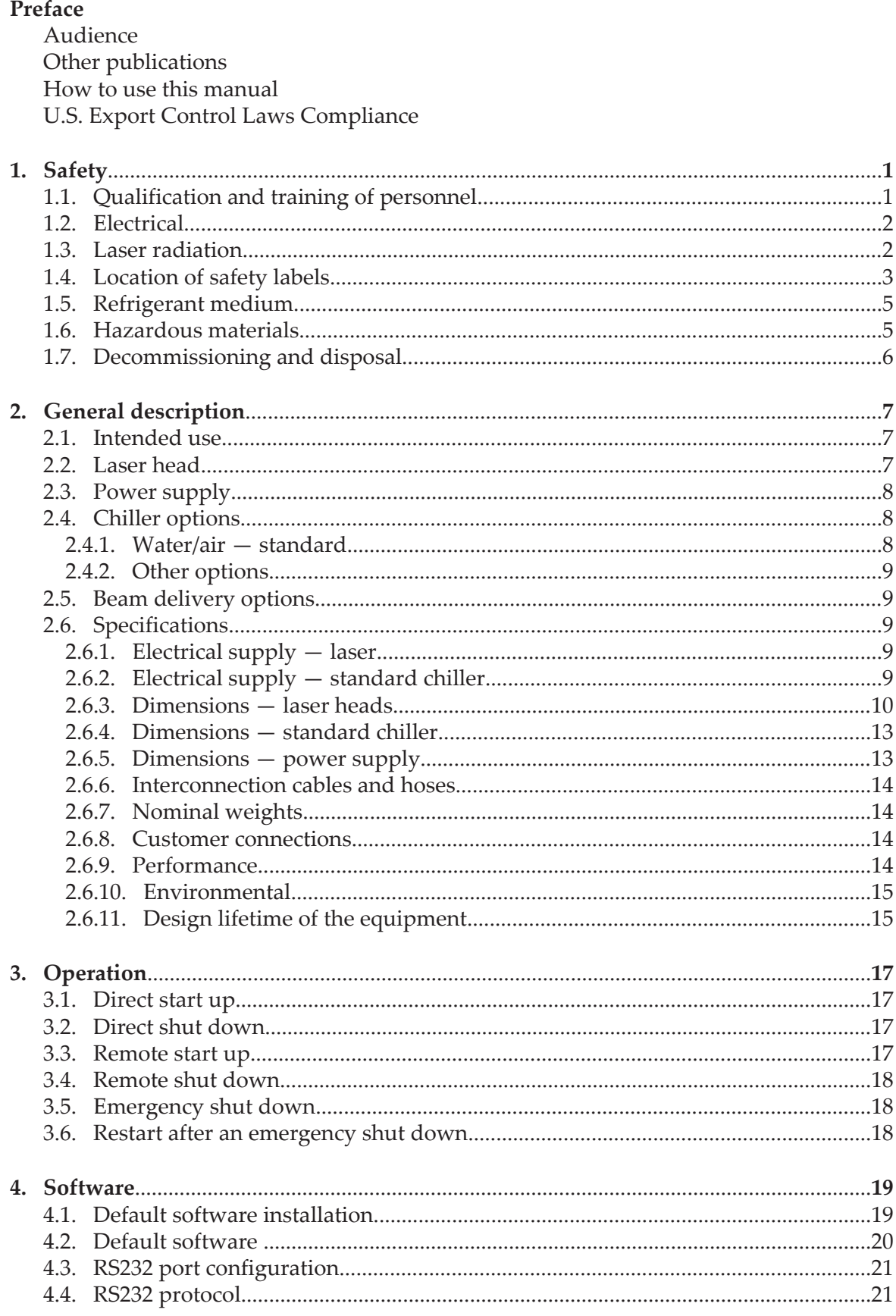

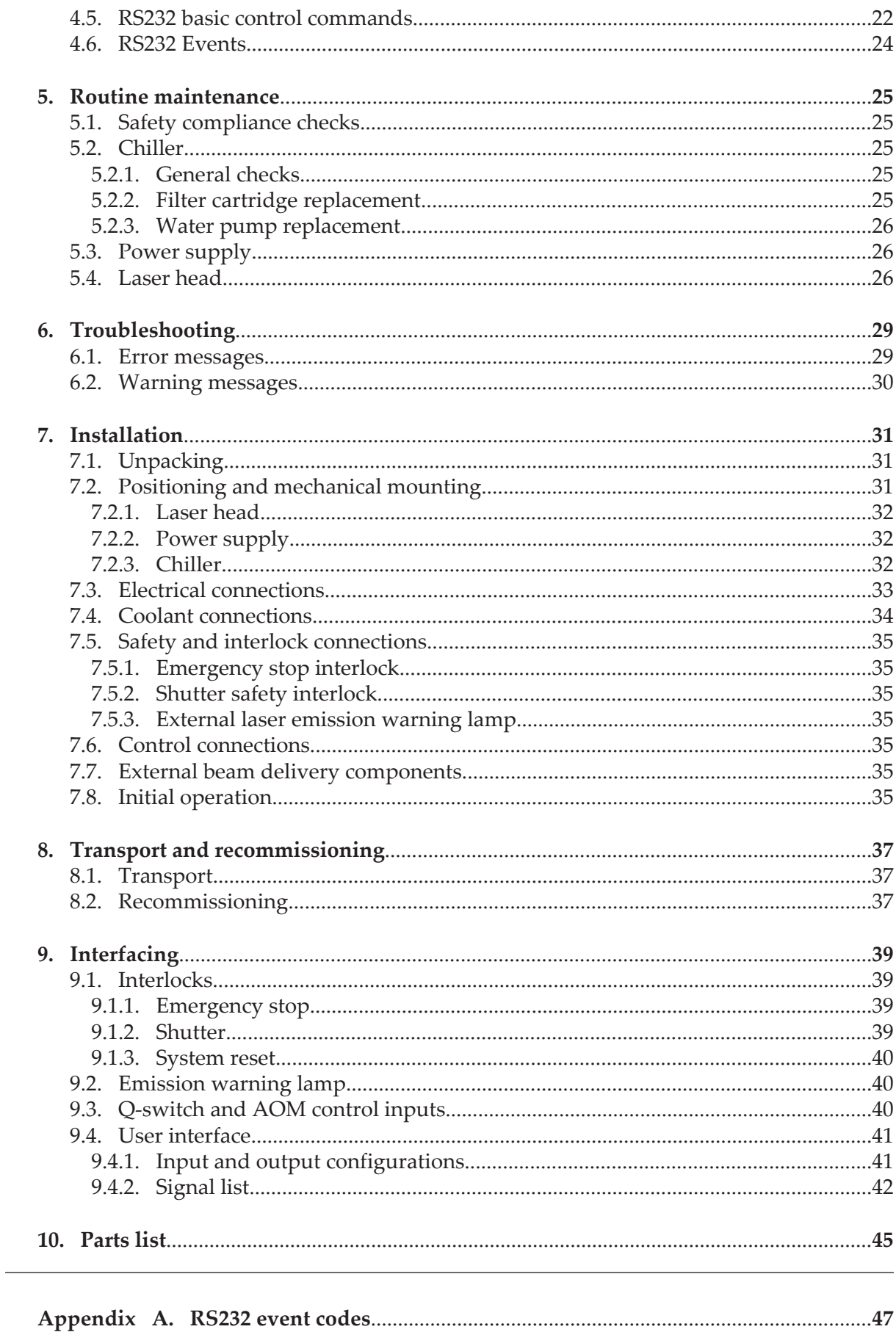

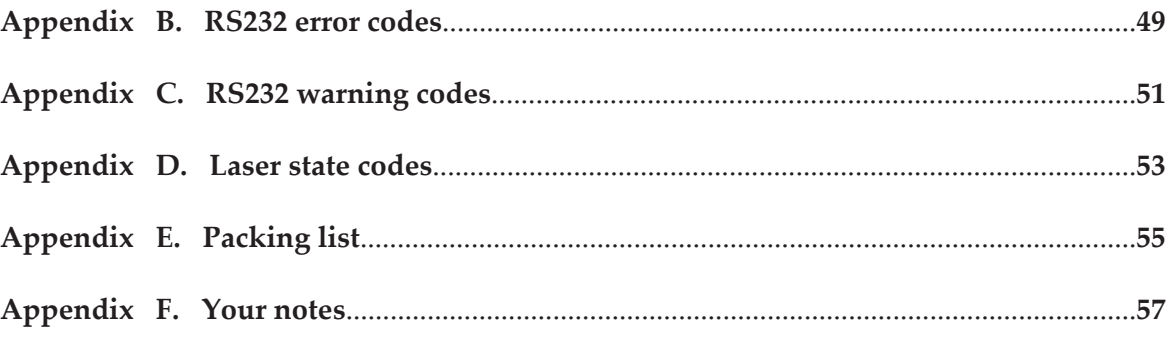

## **Preface**

## **Audience**

This manual should be read by all personnel who install or operate the nanio laser.

#### **Important!**

Read this manual carefully before operating the laser for the first time. Pay special attention to the Safety chapter.

The nanio laser is designed and sold for use in Original Equipment Manufacturer (OEM) systems and is not to be used as a stand-alone laser. The OEM is responsible for compliance with all applicable safety regulations.

## **Other publications**

• *EN60825–1 Radiation Safety of Laser Products, Equipment Classification, Requirements and User's Guide*

http://www.cenelec.org

- *IEC 60204–1 Safety of Machinery, Electrical Equipment of Machines*
- *IEC 61010–1 Safety Requirements for Electrical Equipment for Measurements, Control and Laboratory Use*
- *Laser Safety Guide* Laser Institute of America, 13501 Ingenuity Drive, Suite 128, Orlando, Florida 32826, USA http://www.laserinstitute.org
- *ANSI Z136.1–2000 Safe Use of Lasers*, American National Standards Institute http://www.ansi.org/ http://www.z136.org/
- *H.I.B. Systemtechnik GmbH Industrial Cooling Systems, Operating Instructions Withdrawable Units (19 inch)*

#### **How to use this manual**

The manual contains information required for safe operation, installation and routine maintenance of the equipment.

## **U.S. Export Control Laws Compliance**

Lasers from InnoLas Laser GmbH are made in Germany. Nevertheless many of our lasers contain sub-components that are originating from the U.S. and need to comply with U.S. export control laws.

Export and re-export of lasers manufactured by InnoLas Laser are subject to U.S. Export Administration Regulations, which are administered by the Commerce Department. In addition, shipments of certain components might be regulated by the State Department under the International Traffic in Arms Regulations (ITAR).

The applicable restrictions vary depending on the specific product involved and its destination. In some cases, U.S. law requires that U.S. Government approval be obtained prior to resale, export or reexport of certain articles. When there is uncertainty about the obligations imposed by U.S. law, clarification should be obtained from an appropriate U.S. Government agency.

## **1. Safety**

Only authorised personnel, familiar with the potential dangers presented by laser equipment during operation or installation, are allowed to work with the laser system. It is of utmost importance that personnel working with the system read, understand and observe the information and instructions in this manual.

## **A** WARNING **Risk of exposure to laser radiation**

Use of controls or adjustments or performance of procedures other than those specified herein may result in hazardous radiation exposure.

The nanio is a Class IV laser intended to be used as part of an integrated laser-based processing system.

Safe use of this equipment is reinforced by safety labels fixed to the equipment in a visible manner. The type of safety labels used and their location is detailed in section [1.4.](#page-10-0)

The use of controls, replacement parts, adjustments, or procedures other than those specified within this manual may result in exposure to any of these hazards.

- Laser hazards
- Electrical hazards
- Environmental hazards
- Mechanical hazards.

The degree of seriousness of the hazard is indicated by the use of the following signal words:

## **DANGER**

Indicates an imminent hazard which, if not avoided, is extremely likely to result in death or serious injury.

#### **WARNING**

Indicates a potentially hazardous situation which, if not avoided, could result in death or serious injury.

#### **CAUTION**

Indicates a potentially hazardous situation which, if not avoided, may result in minor or moderate injury. It is also used to alert the user against unsafe working practices and potential damage to the equipment.

## **1.1. Qualification and training of personnel**

Personnel who install and/or operate the laser must be adequately qualified for the work concerned and should have read this manual. The user must clearly specify the sphere of responsibility, competence and certification for personnel concerned.

## **1.2. Electrical**

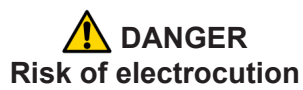

Switch off and disconnect the equipment from the mains electrical supply before removing covers. Only trained and authorised personnel should remove covers from the power supply or chiller.

Before working on the system:

- Remove the key from the key switch on the power supply.
- Turn off the mains electrical supply and, if possible, disconnect the equipment from the supply.
- Restrict access to the area to trained people who are aware of the hazards.
- Refer to the system manual and circuit diagrams for wiring connections and polarities. Never guess or use trial and error techniques.
- Fit only InnoLas Laser approved parts.
- Do not operate the equipment with safety panels removed or with interlock switches overridden (unless a key operated override facility has been included).
- Never attempt to work on electrical circuits when alone; always have a colleague nearby.
- Observe the requirement of the electrical safety codes for the establishment where the laser is installed.
- External equipment connected to the system must comply with EN61010–1 and appropriate local standards.

## **1.3. Laser radiation**

### **WARNING Risk of exposure to laser radiation**

Use of controls or adjustments or performance of procedures other than those specified herein may result in hazardous radiation exposure.

During installation or in a maintenance situation, the operating area of the laser system must be clearly marked to warn unauthorised personnel not to enter the area. All entrances and exits must be marked with appropriate warning signs.

OEM system integrators are obliged to provide training to their customers and to make them familiar with the potential dangers of Class IV laser in general and the nanio laser in particular.

When working on the system during installation or in a maintenance situation, observe the following rules:

Avoid eye or skin contact to direct or scattered radiation.

- <span id="page-10-0"></span>• Always wear protective eye wear matched to the emission wavelength and output power of the laser. Instruct all personnel in the vicinity to wear identical protective eye wear.
- Never look into the laser beam!
- Make sure there are no reflective materials in the beam path that could deflect the beam toward the operator or another person in the vicinity.
- Use only non-flammable, absorbing or non-reflective materials as beam dumps.
- Never operate the laser in the vicinity of explosive liquids or gases.
- Be aware that laser processing certain materials (e.g. plastics) may create poisonous fumes and by-products.

### **1.4. Location of safety labels**

The labels shown on the following drawing are fitted to the equipment in the locations specified and must not be removed or defaced. Immediately replace any missing labels. Replacement labels can be obtained from InnoLas Laser.

Labels on the side of the laser head are repeated on both side faces.

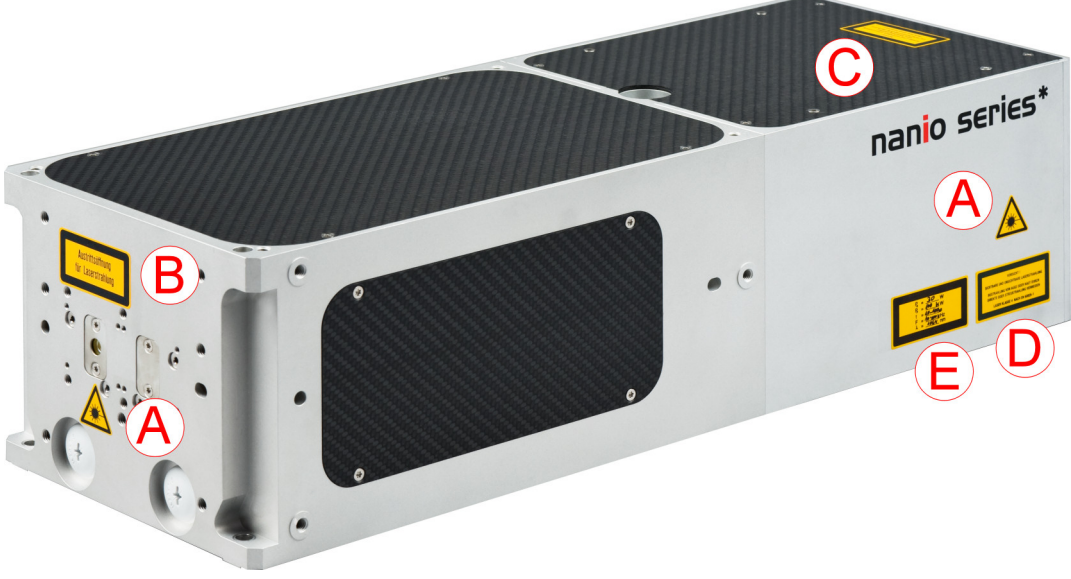

**Figure 1 - Safety label locations**

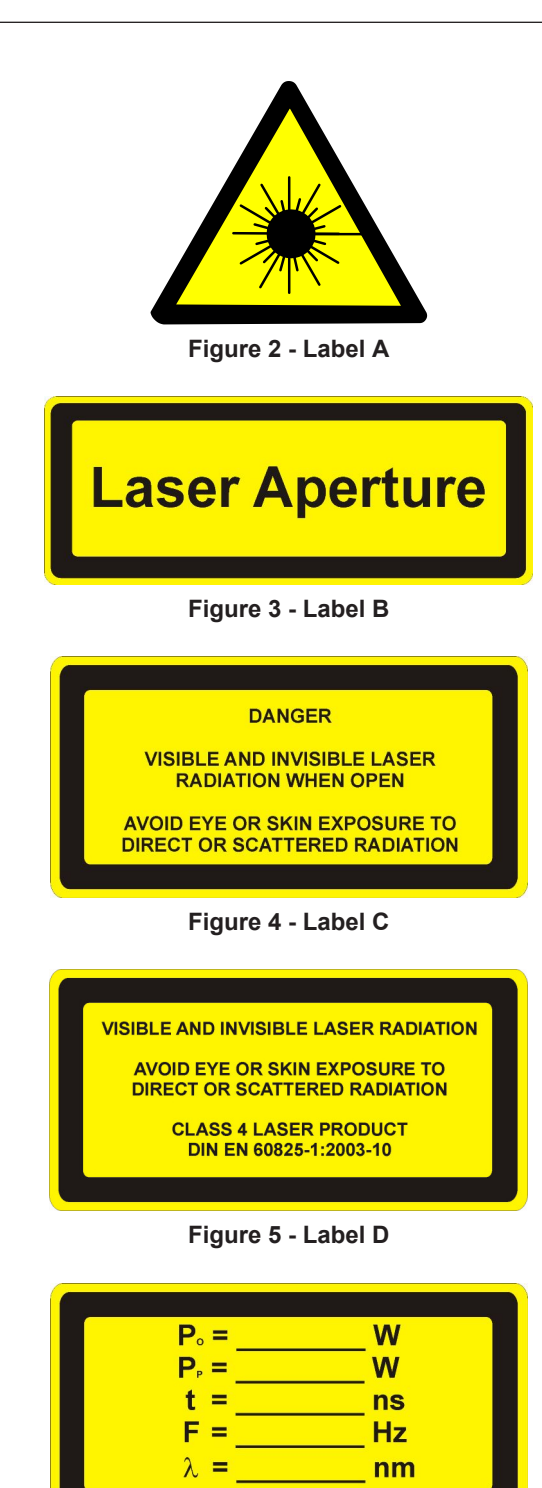

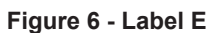

The following information appears on Label E, depending on the laser type:

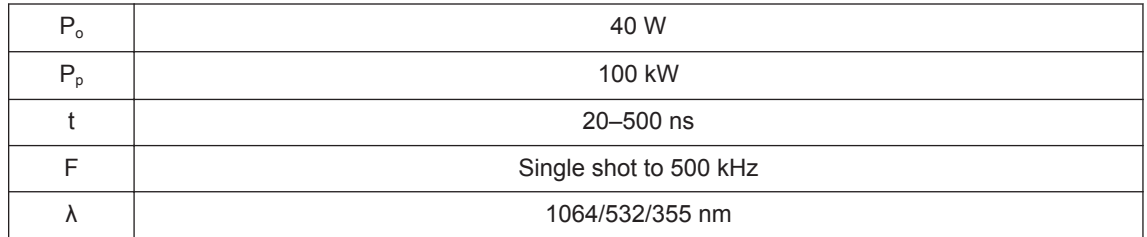

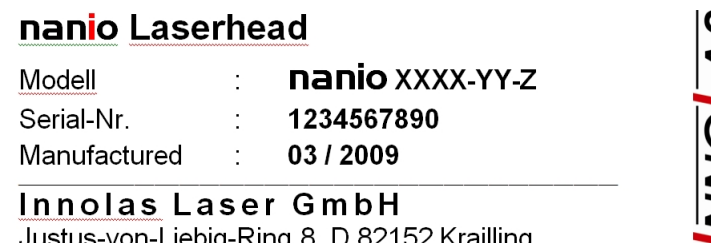

Justus-von-Liebig-Ring 8, D 82152 Krailling Tel.: +49 (0)89 899360-0 Fax: -16 Made in Germany

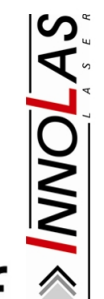

 $\mathbb{X}$ 

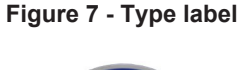

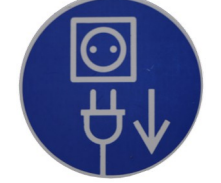

**Figure 8 - Mains cord connection point**

## **1.5. Refrigerant medium**

The water/air chiller contains a refrigerant medium. Avoid direct contact with the refrigerant.

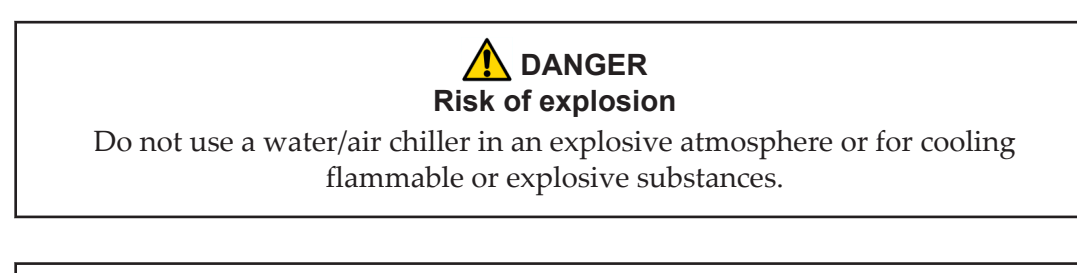

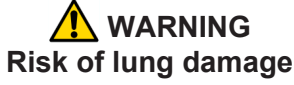

Never smoke in the vicinity of a water/air chiller. If refrigerant escapes it decomposes to form cauterising acids that can severely damage your lungs.

If the refrigerant has to be drained or replaced, the procedure must be performed by a specialised and trained person. Discarded refrigerant must be disposed of in accordance with ISO/DIS 11650 or an equivalent local rules and regulations.

## **1.6. Hazardous materials**

The laser head contains indium used as a heat conductor in the diode module and all crystal mounts. Indium is toxic. Do not open the diode modules or crystal assemblies.

### **1.7. Decommissioning and disposal**

If the laser will be definitively taken out of service and decommissioned, disconnect and remove all signal and power cables, disconnect the external cooling water hoses and drain the chiller.

Dispose of a water/air chiller in accordance with EN 378–4.

Dispose of the system according to appropriate local regulations, paying particular attention to disposal of indium components in the laser head.

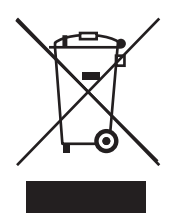

## **2. General description**

## **2.1. Intended use**

The nanio is a diode-pumped solid-state laser system designed for OEM applications as part of an integrated laser-based materials processing system. It offers a choice of output wavelengths and powers with repetition rates up to 500 kHz and excellent beam quality and stability.

The laser fails safe with no beam output and therefore must not be used where the beam is part of a safety system; for example, as a light barrier.

## **2.2. Laser head**

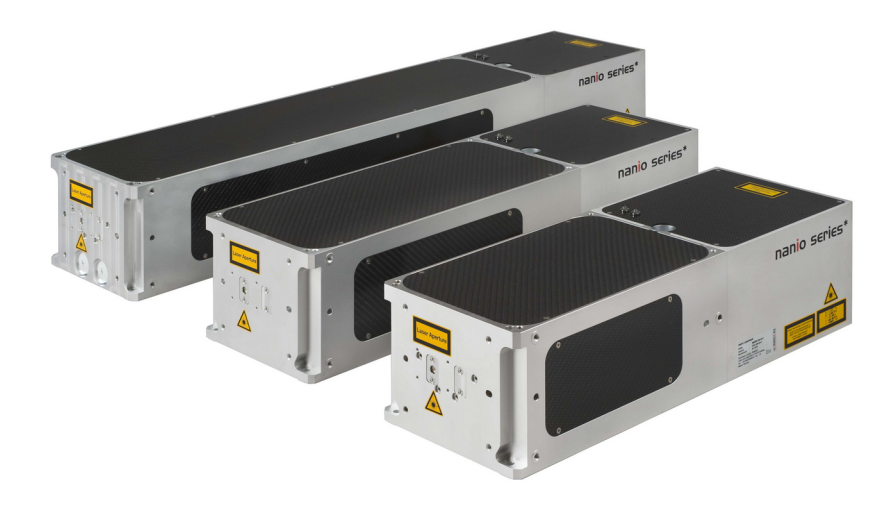

**Figure 9 - Laser head**

The laser head consists of a diode module and a resonator module. The resonator module is supplied in several lengths depending on the output specification. All electrical and cooling connections are on the end face of the diode module. Laser ouptut is emitted from the end face of the resonator module and can be configured so that the beam axis is to the left or right of the centre line. The laser head can be mounted using the bottom surface (preferred) or either side face. In each case, a threepoint fixing is provided with precise and repeatable location assured by means of precision reference holes and slots for dowel pins.

The complete assembly is sealed to prevent the ingress of dust and humidity and is fitted with a desiccant cartridge. It is temperature stabilised by means of stainless steel cooling pipes embedded under the base of the resonator module and into a Peltier cooler in the diode module.

> **Important!** Never open the laser head. No user serviceable parts inside.

The laser head contains the following key components:

- One or two laser diode modules with collimating optics
- Control electronics
- Laser crystal and resonator mirrors
- Intra-cavity acousto-optic Q-switch *Note: The Q-switch driver can be mounted on the left or right-hand side of the resonator module, depending on the mounting method chosen for the laser head.*
- Intra-cavity safety shutter with dual-redundant closure detector

In addition, it can be fitted with harmonic generation and separation modules and an external acousto-optic modulator.

All connectors can be supplied in either inline or 90° configurations.

## **2.3. Power supply**

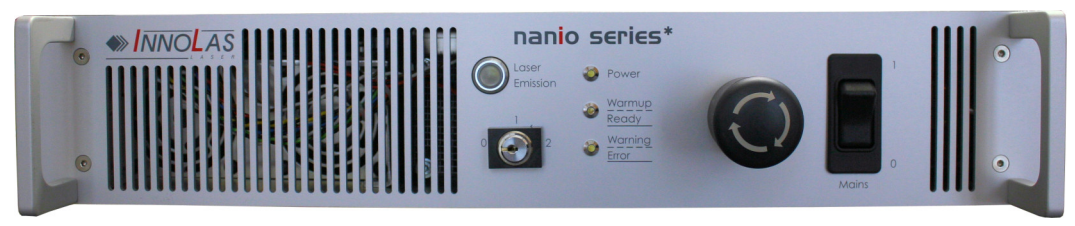

**Figure 10 - Power supply**

The power supply is common to all nanio lasers. This provides maximum flexibility and minimises spare part holdings. An output is provided for the chiller. All chillers use an independent mains electrical connection but are controlled from the power supply. The power supply is designed to fit into a 19–inch rack and is 2RU high. The standard mains supply is 115–230 VAC ± 10%, 50–60 Hz, single phase.

## **2.4. Chiller options**

## **2.4.1. Water/air — standard**

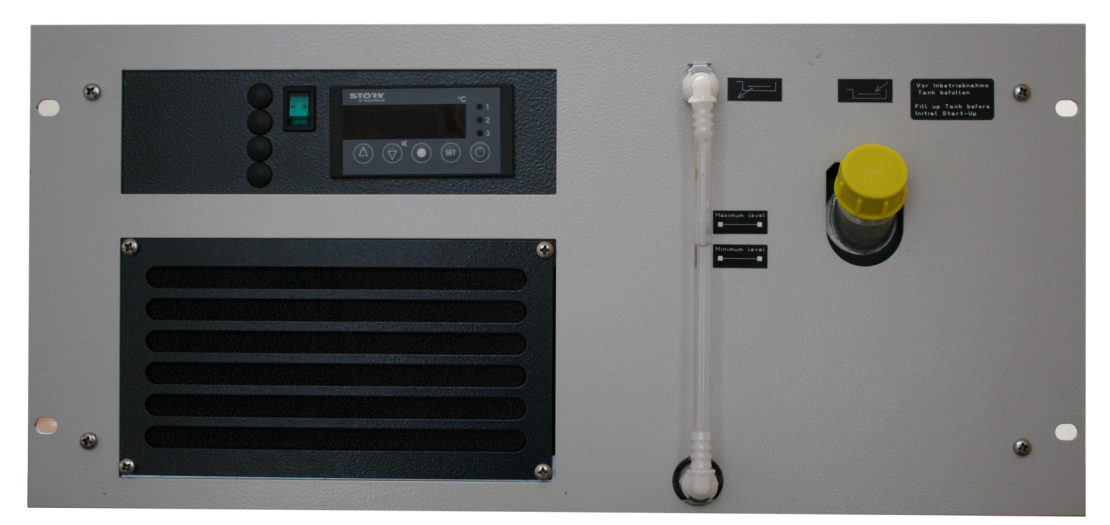

**Figure 11 - Water/air chiller**

The water/air chiller is designed to fit into a 19–inch rack and is available in medium power (5RU high) or high power (6RU high) versions.

Water/air chillers require an unrestricted flow of air at less than 40°C.

The standard mains supply for the chiller is  $230$  VAC  $\pm$  10%, 50–60 Hz, single phase. 200 VAC and 115 VAC versions are available on request.

### **2.4.2. Other options**

- Water/water
- Compressor/water
- Dual circuit
- Quad circuit

#### **2.5. Beam delivery options**

- Beam expander
- Scan head mounting option

### **2.6. Specifications**

#### **2.6.1. Electrical supply — laser**

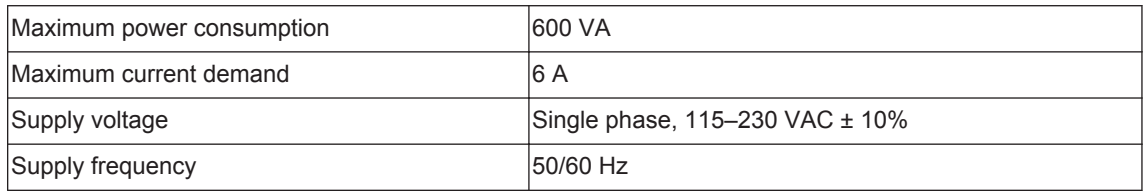

#### **2.6.2. Electrical supply — standard chiller**

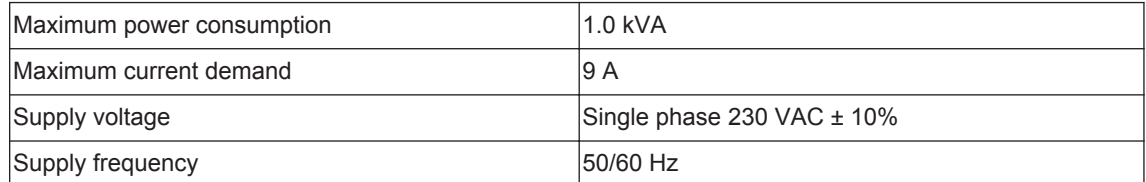

#### **2.6.3. Dimensions — laser heads**

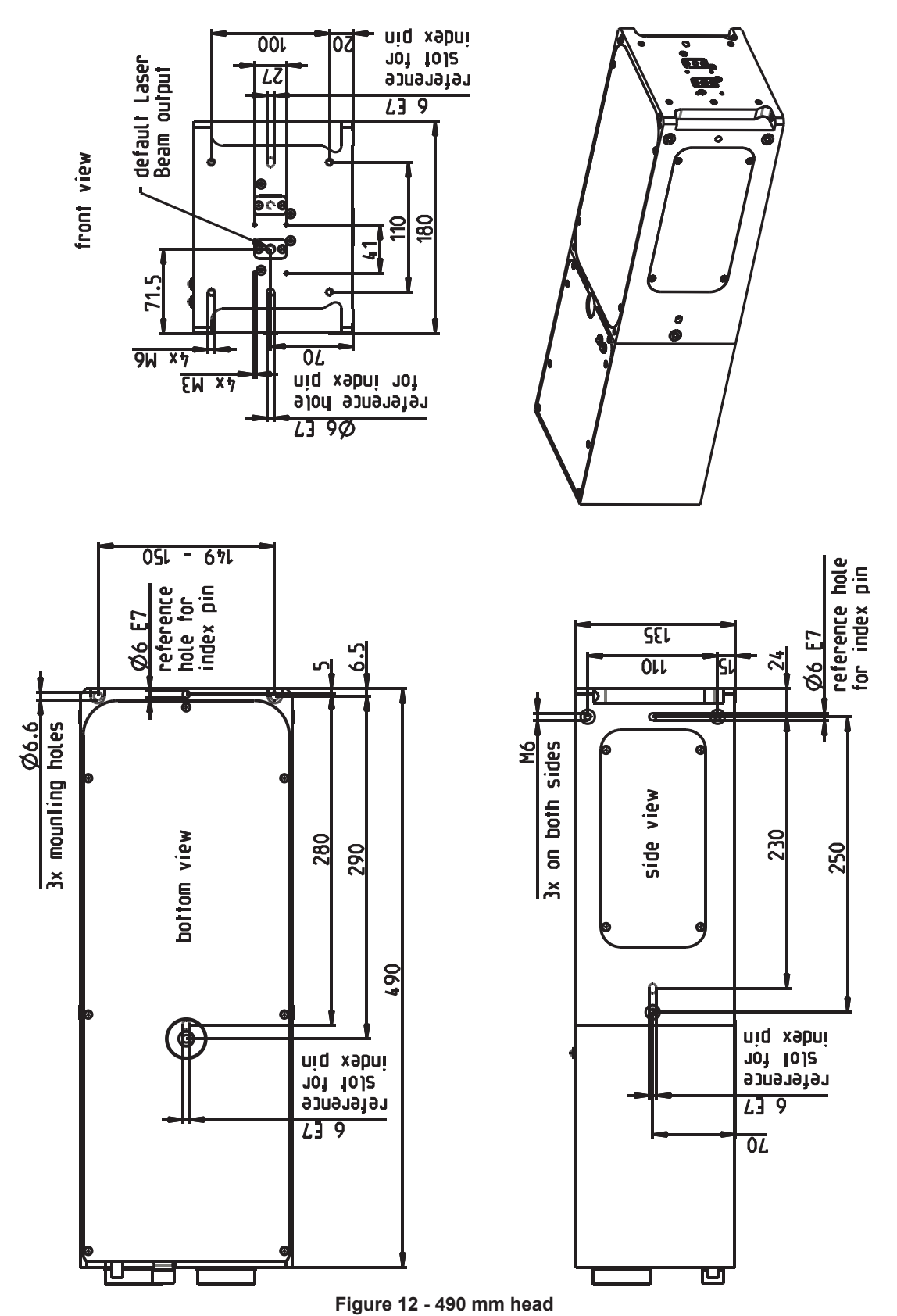

*Note: 3D step files are available on request.*

**2. General description 10** 

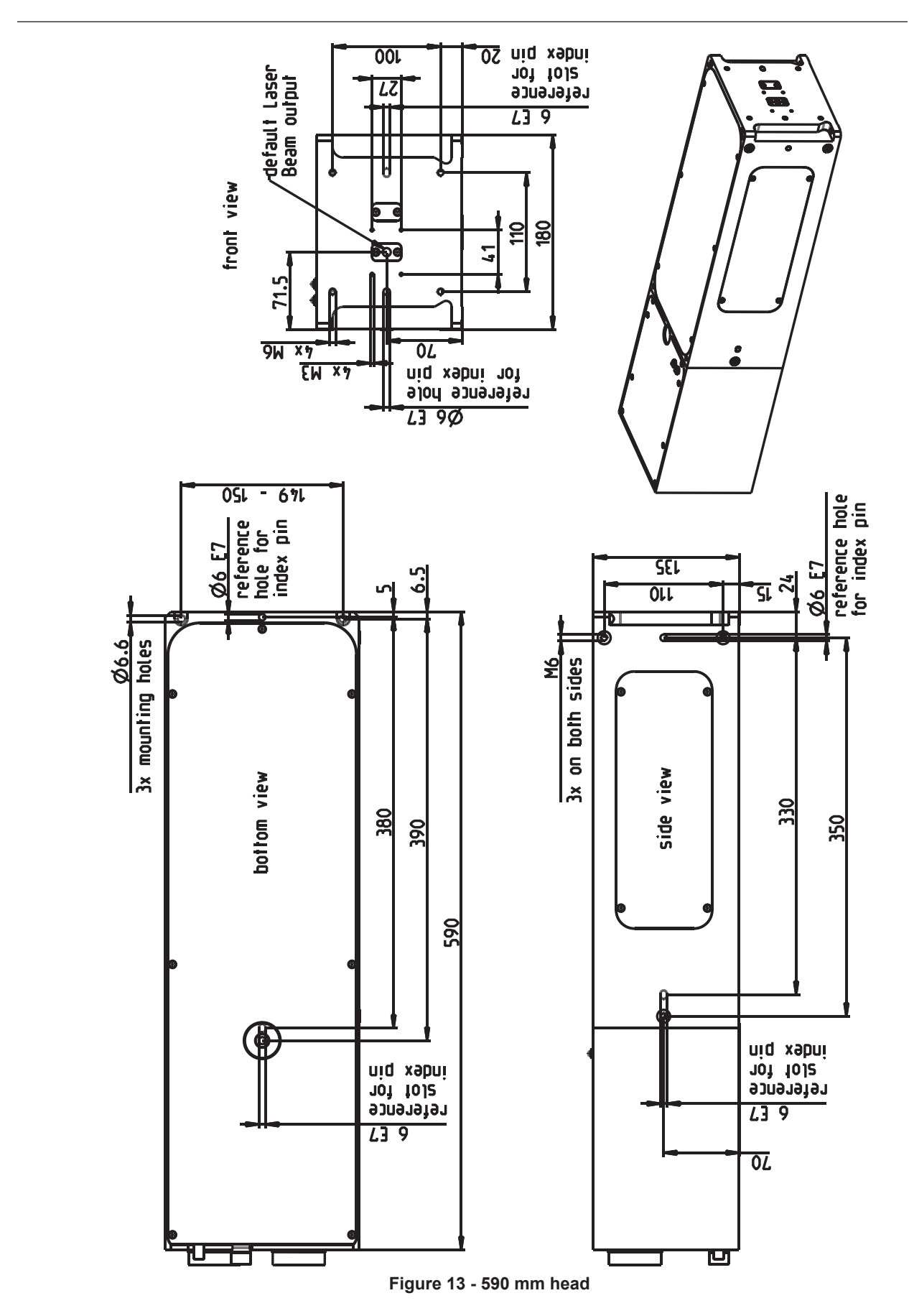

*Note: 3D step files are available on request.*

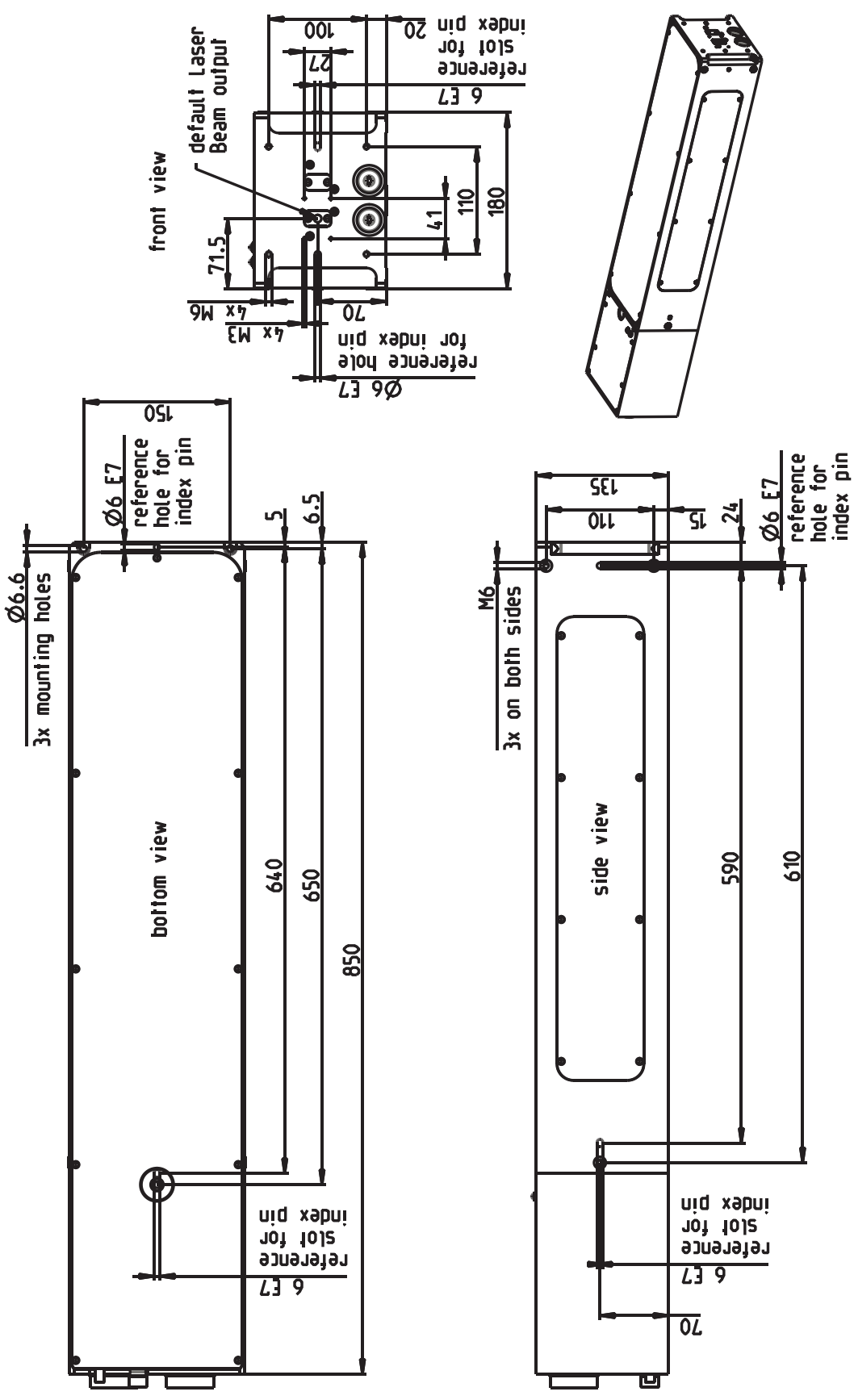

**Figure 14 - 850 mm head**

*Note: 3D step files are available on request.*

**2. General description 12**

## **2.6.4. Dimensions — standard chiller**

19–inch rack mount — 5RU (6RU for high power option)

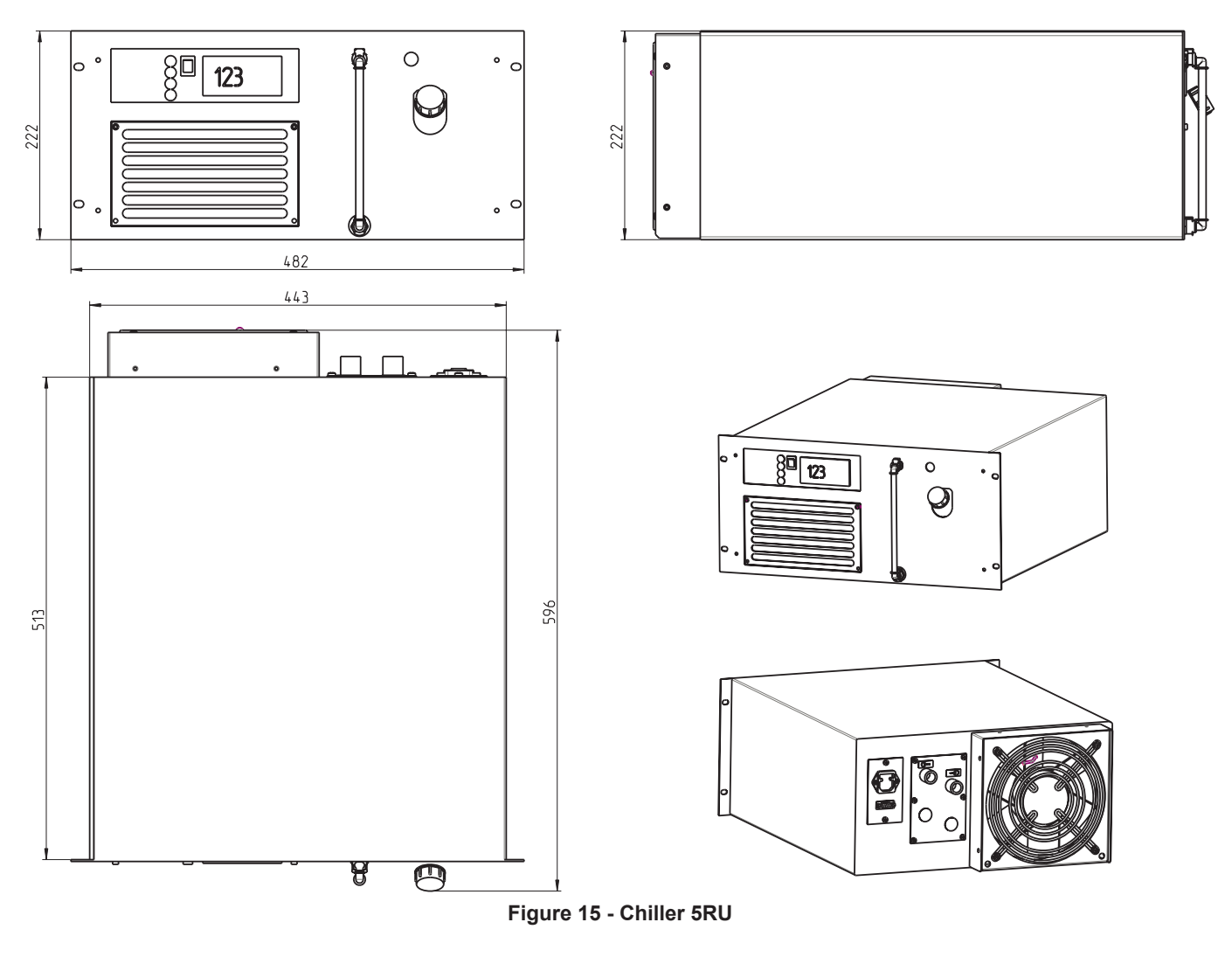

## **2.6.5. Dimensions — power supply**

<sup>19–</sup>inch rack mount — 2RU

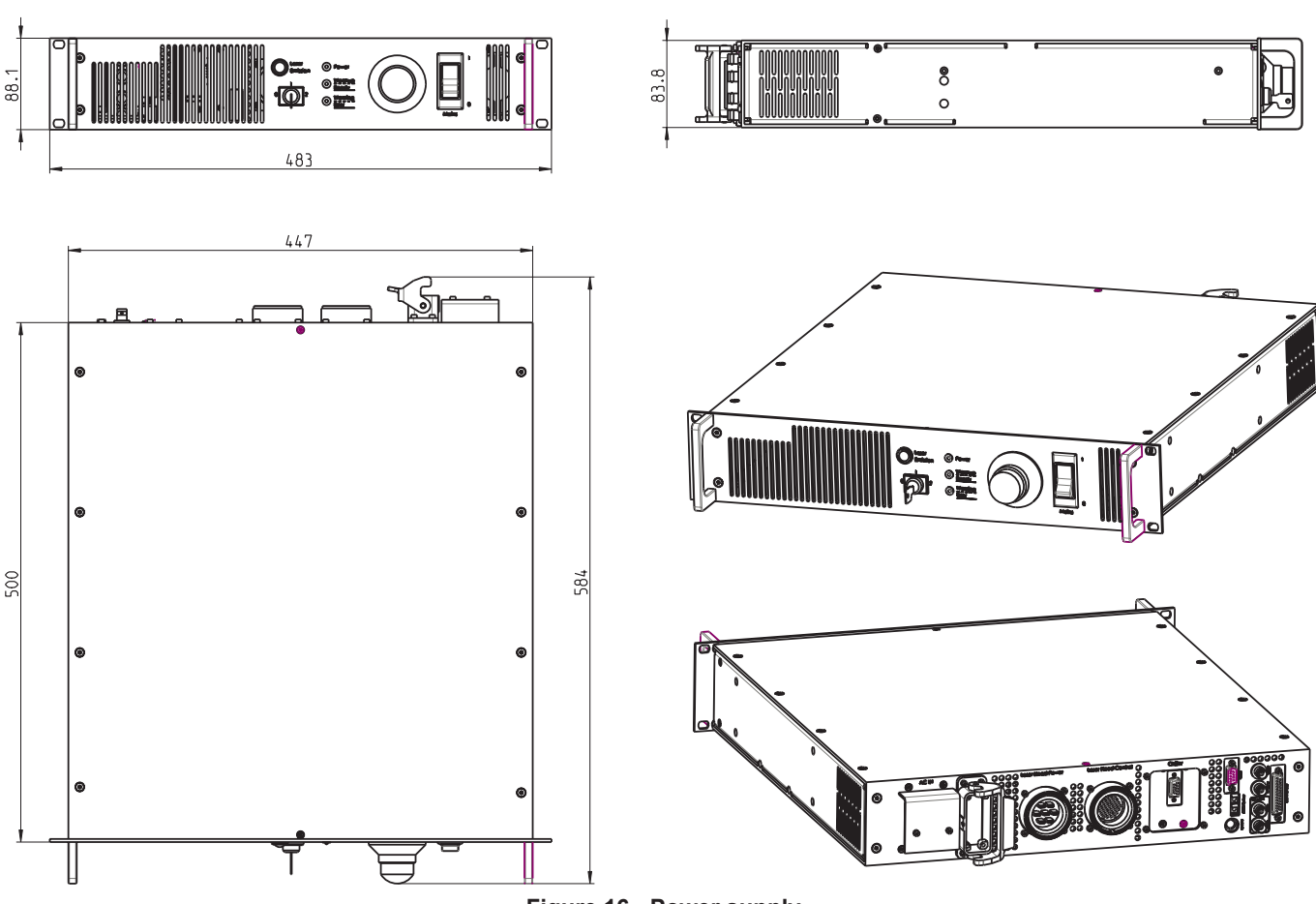

**Figure 16 - Power supply**

#### **2.6.6. Interconnection cables and hoses**

Umbilical cables and cooling water hoses linking laser head, power supply and chiller have a standard length of 3 m but can be supplied in lengths from 1 m to 20 m on request.

#### **2.6.7. Nominal weights**

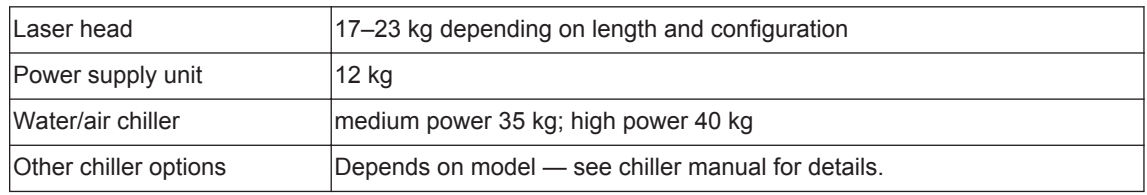

#### **2.6.8. Customer connections**

Customer connections for control and safety circuits are available on the rear of the power supply. Interfacing details are given in the Interfacing chapter [\(Chapter 9](#page-46-0)).

#### **2.6.9. Performance**

Refer to the product data sheet and final test protocol.

#### <span id="page-22-0"></span>**2.6.10. Environmental**

#### **Ambient temperature range**

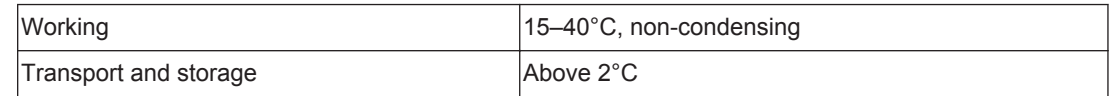

#### **Relative humidity and conductive dust**

The nanio must not be installed in an environment with conductive dust or condensation.

#### **Altitude range**

0–3300 m

#### **Shock, vibration and acceleration**

The nanio is robust in normal operation but may be damaged by dropping or when subject to severe vibration and shocks, such as those encountered during transport over rough or uneven floors.

#### **2.6.11. Design lifetime of the equipment**

The nanio system is designed for a maximum use of ten years from initial date of shipment. After this period it should be decommissioned or returned to InnoLas Laser for refurbishment.

**2. General description 16**

## **3. Operation**

## **3.1. Direct start up**

1. Check that the chiller coolant is above the minimum level.

#### **Important!**

If the coolant level is below minimum, top up the coolant before starting the system.

- 2. *If a water/air chiller is fitted*, turn on the green main switch on the chiller front panel. The switch illuminates indicating that the chiller is in standby mode.
- 3. Turn on the main switch on the power supply front panel. The white Power status lamp illuminates.
- 4. Ensure that the Emergency Stop (System Off) button on the power supply front panel is in the active position (turn it clockwise to release).
- 5. Insert the key in the key switch and turn the key switch clockwise to position 1. The white Warmup/Ready status lamp flashes to indicate that the system is warming up. The white laser emission warning indicator lamps on the front of the power supply and on the top of the laser head diode module illuminate. The chiller starts to run.

*Note: The key can only be inserted or removed when the switch is in position 0.*

When the white Warmup/Ready lamp illuminates continuously, the system is ready for use but the shutter is closed.

*Note: The warm up may take up to 15 minutes.*

#### **Important!**

When wearing personal eye protection, remember that the emission warning and status lamp colour depends on the filter glass used in the eye protection.

6. Turn the key switch to position 2. The shutter opens if the external safety and interlock circuits are enabled.

## **3.2. Direct shut down**

- 1. Turn the key switch counter-clockwise to position 1. The shutter closes.
- 2. Turn the key switch to position 0. After a few seconds the chiller switches off. The Warmup/Ready lamp and the emission warning indicator lamps on the laser head and power supply go out.
- 3. Switch off the main switch. The Power lamp goes out.

#### **3.3. Remote start up**

This assumes that:

- The laser power supply main switch is on
- The key switch is in position 2
- No Emergency Stop has been activated
- The water/air chiller main switch is on
- 1. Turn on the AC mains power to power supply and chiller. The Power status lamp and chiller main switch lamps illuminate.
- 2. Wait for five seconds to allow the system to initialise.
- 3. Send a system reset signal (from the interlock connector or the RS232 interface).
- 4. Apply a system enable signal (from the customer interface or the RS232 interface). The Warmup/Ready status lamp flashes to indicate that the system is warming up. The laser emission warning indicator lamps on the front of the power supply and on the top of the laser head diode module illuminate. The chiller starts to run.

When the system is warmed up, the Warmup/Ready lamp illuminates and the shutter opens if the external safety and interlock circuits are enabled.

#### **Important!**

When wearing personal eye protection, remember that the emission warning and status lamp colour depends on the filter glass used in the eye protection.

#### **3.4. Remote shut down**

- 1. Deactivate the system enable signal (from the customer interface or the RS232 interface). The shutter closes. After a few seconds the chiller switches off. The Warmup/Ready lamp and the emission warning indicator lamps on the laser head and power supply go out.
- 2. Turn off the AC mains power to the power supply and the chiller. The Power status lamp and chiller main switch lamps go out.

#### **3.5. Emergency shut down**

In an emergency either:

Press the Emergency Stop (System Off) button on the power supply front panel fully in until it locks.

or

Activate any external Emergency Stop device fitted to the complete system.

#### **3.6. Restart after an emergency shut down**

- 1. Release all Emergency Stop (System Off) devices that have been activated and locked in the off position.
- 2. Apply a system reset signal (from the interlock connector or the RS232 interface) or turn the key switch to position 0.
- 3. Perform a normal direct or remote start up procedure.

## **4. Software**

Access to the RS232 commands is limited by access code. After startup, the access level is always set to level 0, operator access. This access level has been preset and can only be exceeded by using a password.

Access levels are:

- Level  $0 -$  Operator
- Level 1 Customer service or maintenance
- Level 2 InnoLas certified service personnel
- Levels 3 and higher are for factory use only.

### **4.1. Default software installation**

- 1. Insert the nanio control software CD-ROM in the CD drive or your PC. Check that the Microsoft™ .NET 2.0 or higher and the Windows™ Installer are already installed on the PC. If not, install them from the CD-ROM before installing the nanio control software.
- 2. Install the nanio control software from the CD-ROM.
- 3. Remove the CD-ROM and then launch the nanio control software.

| Name                                | Value                    | Unit  | Set Value | Set | Get |   |
|-------------------------------------|--------------------------|-------|-----------|-----|-----|---|
| Pulse Frequency                     | 2                        | kHz   | 2         | Set | Get |   |
| Diode Operating<br>Current [%]      | 2                        | Y.    | 2         | Set | Get |   |
| Diode Standby on/off                | $\overline{\phantom{a}}$ |       | 2         | Set | Get |   |
| Diode Standby<br>Current            | 2                        | %     | 2         | Set | Get |   |
| Diode 1 Temp                        | 2                        | °C    |           |     | Get |   |
| Diode 2 Temp                        | 2                        | ۹C    |           |     | Get |   |
| Laser Crystal Temp                  | 2                        | ۹C    |           |     | Get |   |
| <b>SHG Crystal Temp</b>             | 2                        | ۹C    |           |     | Get |   |
| <b>Water Flow</b>                   | 2                        | l/min |           |     | Get |   |
| External Control<br>Settings        | 2                        |       | 2         | Set | Get | ÷ |
| <b>FPK Start Value</b>              | 2                        |       | 2         | Set | Get |   |
| FPK Ramp                            | 2                        |       | 2         | Set | Get |   |
| <b>FPK Reset Time</b>               | 2                        | usec  | 7         | Set | Get |   |
| FPK Trigger Source                  | $\overline{\phantom{a}}$ |       | 7         | Set | Get |   |
| Software Version<br>Power Supply µC | $\overline{\mathbf{r}}$  |       |           |     | Get |   |
| Software Version<br>Head uC         | $\overline{\phantom{a}}$ |       |           |     | Get |   |
| Software Version<br><b>FPGA</b>     | 2                        |       |           |     | Get |   |

**Figure 17 - Nanio controller offline**

4. Select **Communications > Serial Communication** and then select the appropriate COM port setting at the bottom-left of the Serial Communication dialog box.

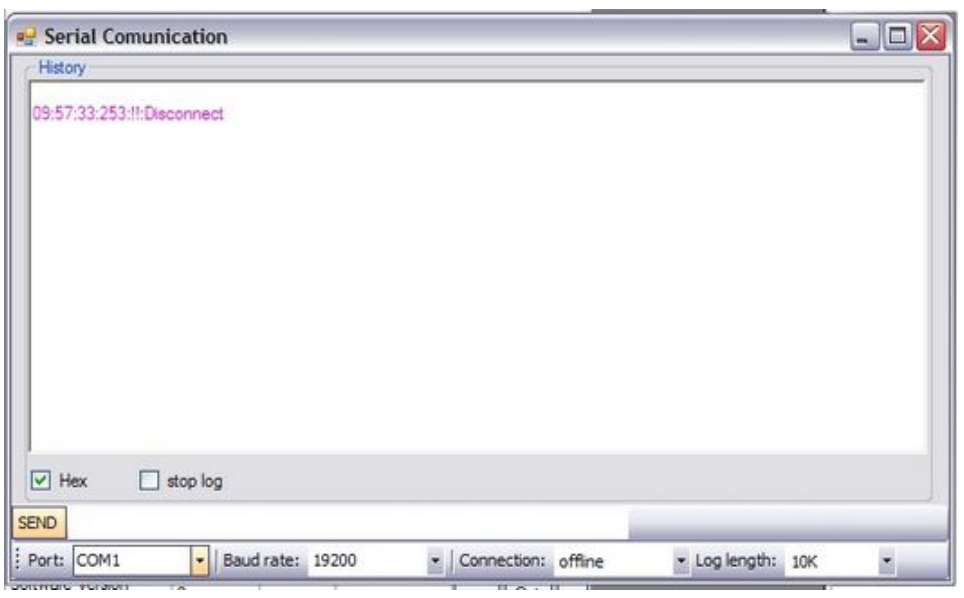

#### **Figure 18 - COM port setting**

5. Establish a connection to the nanio and verify that the connection is set to **Online**.

## **4.2. Default software**

Click **Communication** to establish a link between your PC and the nanio, the following screen displays.

| Name                                | Value  | Unit                      | Set Value | Set | Get |  |
|-------------------------------------|--------|---------------------------|-----------|-----|-----|--|
| Pulse Frequency                     | 050,0  | kH <sub>z</sub>           | 050,0     | Set | Get |  |
| Diode Operating<br>Current [%]      | 72.00  | $\boldsymbol{\mathsf{z}}$ | 72.00     | Set | Get |  |
| Diode Standby on/off                | 0      |                           | 0         | Set | Get |  |
| Diode Standby<br>Current            | 16.00  | $\boldsymbol{z}$          | 16.00     | Set | Get |  |
| Diode 1 Temp                        | 29,252 | ۰c                        |           |     | Get |  |
| Diode 2 Temp                        | 28,990 | ۰C                        |           |     | Get |  |
| Laser Crystal Temp                  | 2      | *C                        |           |     | Get |  |
| SHG Crystal Temp                    | Ż.     | *C                        |           |     | Get |  |
| Water Flow                          | 5.95   | V <sub>min</sub>          |           |     | Get |  |
| <b>External Control</b><br>Settings | 0x4040 |                           | 0x4040    | Set | Get |  |
| FPK Start Value                     | 4000   |                           | 4000      | Set | Get |  |
| FPK Ramp                            | 0100   |                           | 0100      | Set | Get |  |
| <b>FPK Reset Time</b>               | 0010   | usec                      | 0010      | Set | Get |  |
| <b>FPK Trigger Source</b>           | 0x2    |                           | 0x2       | Set | Get |  |
| Software Version<br>Power Supply µC | 0.2.41 |                           |           |     | Get |  |
| Software Version<br>Head µC         | 0.1.16 |                           |           |     | Get |  |
| Software Version<br><b>FPGA</b>     | 0.3.2  |                           |           |     | Get |  |

**Figure 19 - Nanio controller online**

### • **Connection online**

Confirms that the communication link between your PC and the nanio is active.

• **Laser state** Displays the current laser state. See [Appendix D](#page-60-0) for a list of state codes.

#### • **No error and No warning**

Both show that there is no current error or warning active. Otherwise, the error or warning code displays.

See [Appendix B](#page-56-0) for a list of error codes and [Appendix C](#page-58-0) for a list of warning codes.

To enter or view laser parameters:

- Click **Get** to view the active parameter.
- To change a parameter, enter the new value in the **Set Value** box and click **Set**. The new value is sent to the laser.

## **4.3. RS232 port configuration**

- Data bits  $-8$
- Stop bits  $-1$
- Parity bits None
- Baud rate  $-19200$

### **4.4. RS232 protocol**

- Any query is answered using the same message ID
- Any executable command will be answered by an acknowledge using the same message ID
- A faulty, non-executable or non-authorised command will be answered by a warning command *not executable* using the same message ID. The warning will be followed by a laser generated command using a new message ID indicating the cause of the warning.
- The laser will automatically send any warning, error or change in state (e.g. shutter open/close, warmup , ready…) on the RS232 Interface.

This makes available the necessary information for the laser without polling.

The sending of laser generated commands can be deactivated.

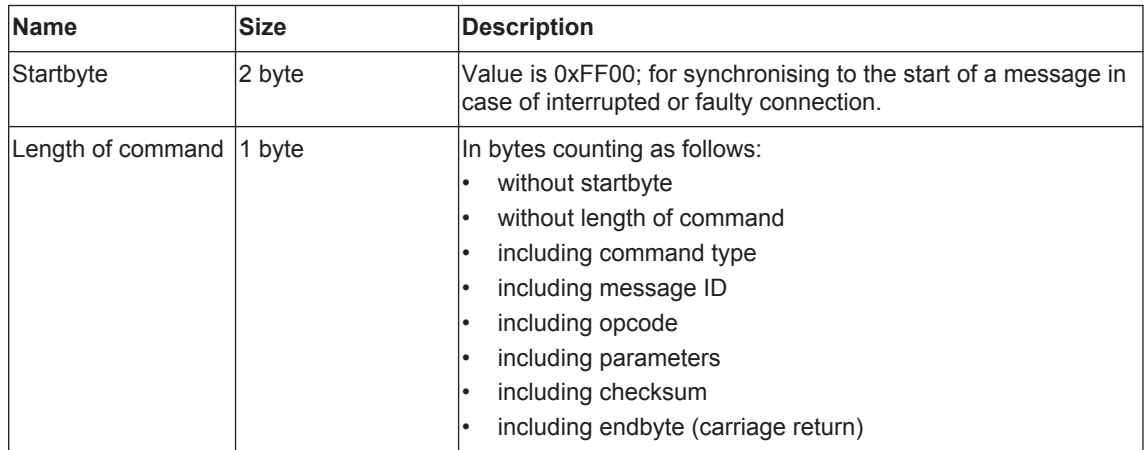

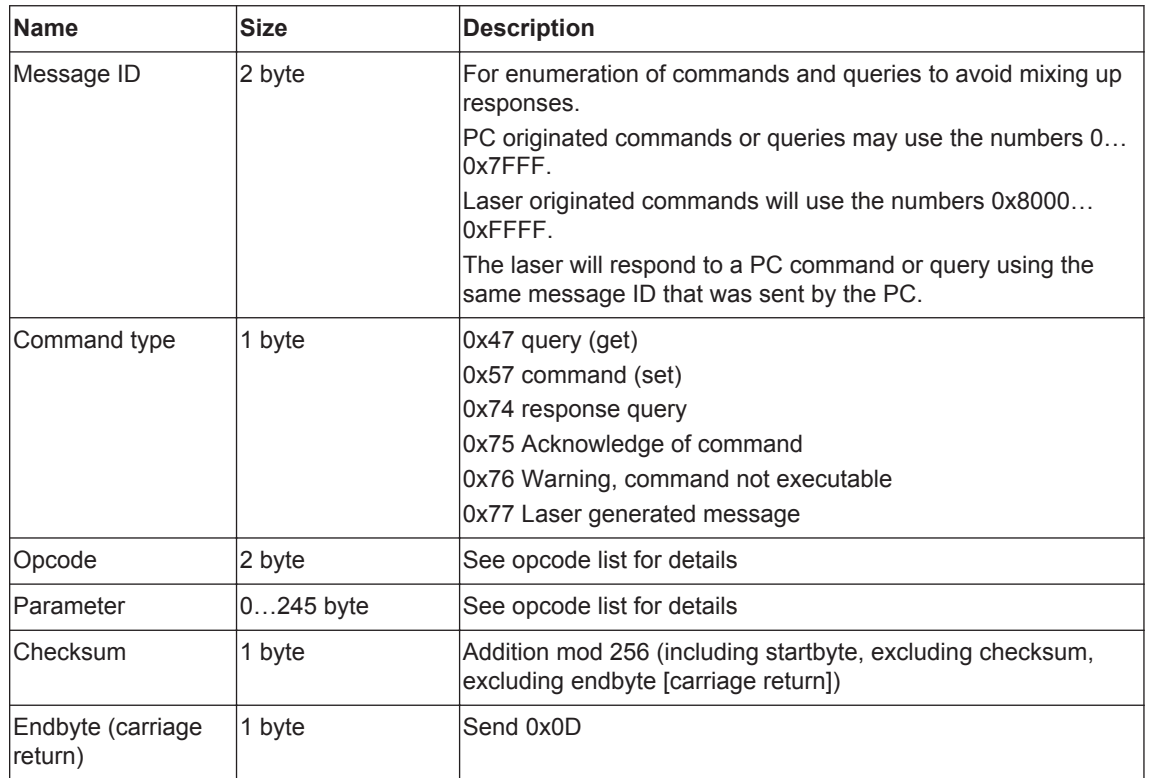

## **4.5. RS232 basic control commands**

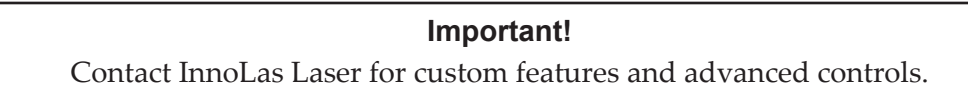

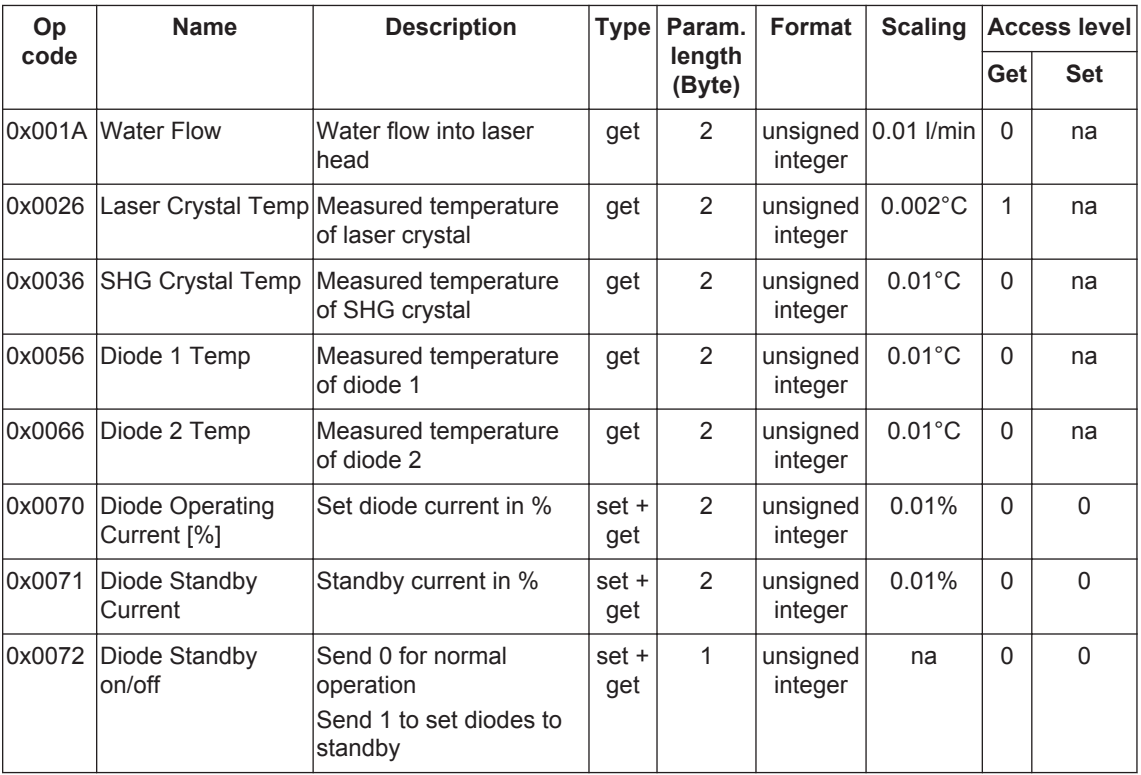

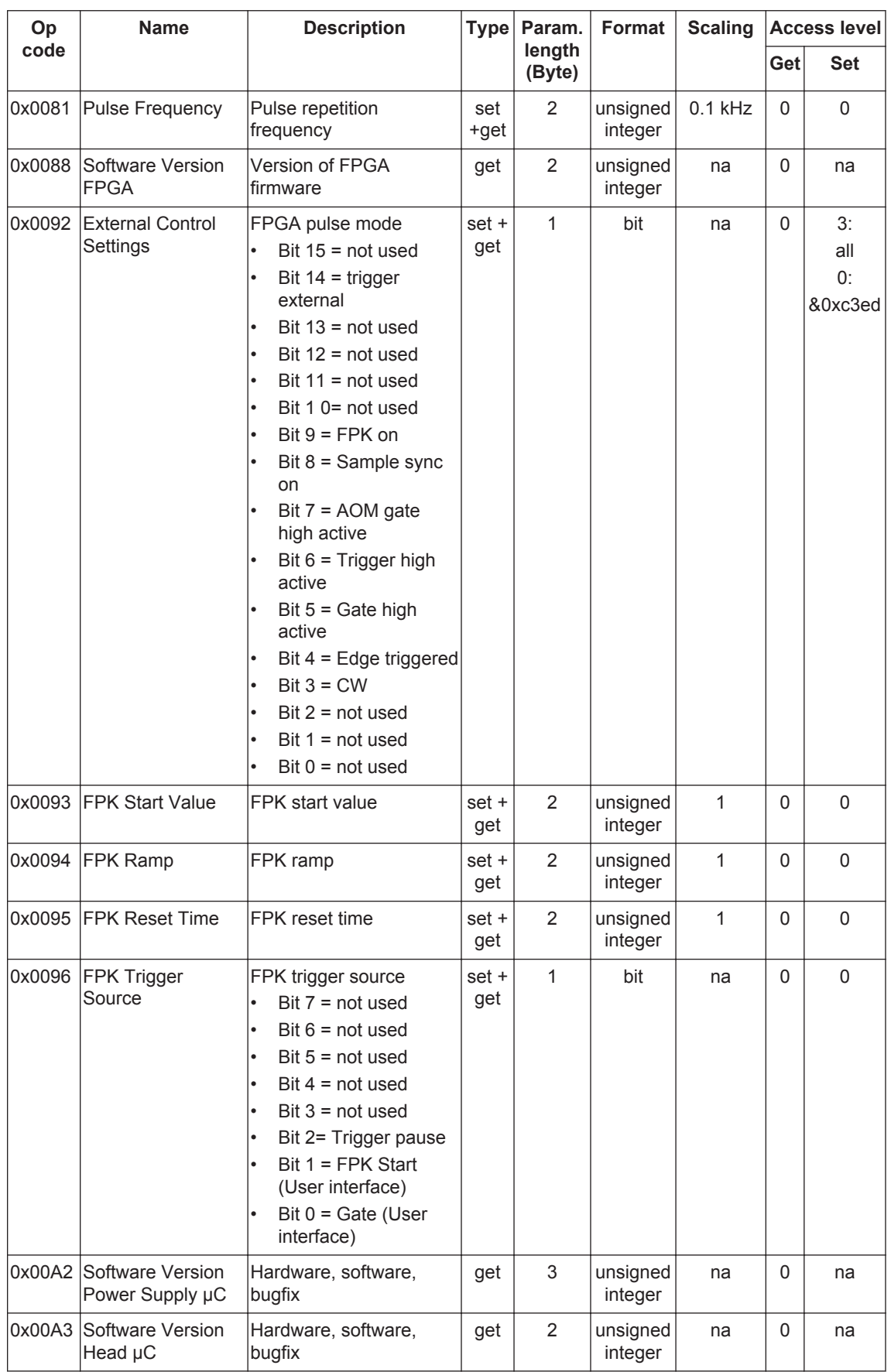

## **4.6. RS232 Events**

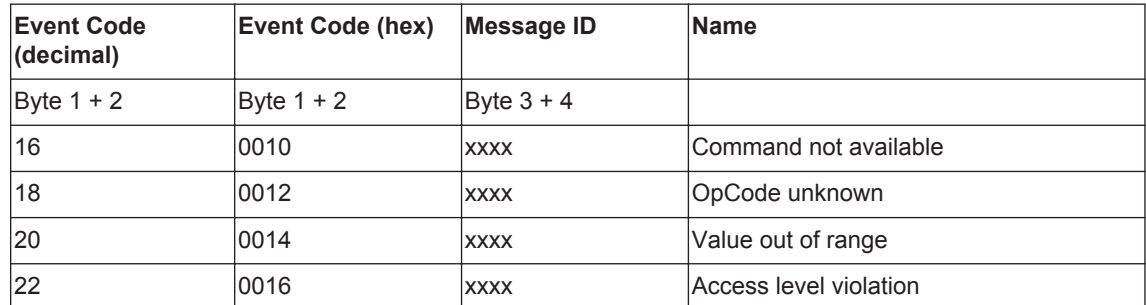

## **5. Routine maintenance**

## **DANGER Risk of electrocution**

Switch off the system and disconnect it from the AC mains supply before carrying out any maintenance.

### **Important!**

After performing maintenance, always run a complete check on the system before putting it into production.

## **5.1. Safety compliance checks**

### **Frequency:** Weekly

- 1. Check all emission warning lamps function and ensure that they are clearly visible.
- 2. Check that all safety labels are present.
- 3. Check the correct functioning of Emergency Stop and external interlocks.

## **5.2. Chiller**

## **DANGER Risk of electrocution**

Switch off and disconnect the system from the AC mains supply before draining/filling the coolant tank or performing maintenance on the chiller.

#### **5.2.1. General checks**

#### **Frequency:** Monthly

- 1. Check that the pump is running quietly.
- 2. Check for water leaks.
- 3. Monitor the water level and top up if required.
- 4. Check the filter cartridge and water flow.

#### **5.2.2. Filter cartridge replacement**

#### **Frequency:** 6 monthly or as required

*Note: The filter cartridge is a consumable part. For stable laser operation a preventive exchange every 6 months is recommended.*

1. See the chiller manual for the replacement procedure

#### **5.2.3. Water pump replacement**

#### **Frequency:** 2 yearly or as required

*Note: The water pump is a consumable part. For stable laser operation a preventive exchange every 2 years is recommended.*

1. Contact InnoLas Laser customer service.

#### **5.3. Power supply**

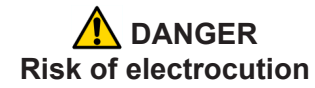

Switch off and disconnect the equipment from the mains electrical supply before removing covers. Only trained and authorised personnel should remove covers from the power supply or chiller.

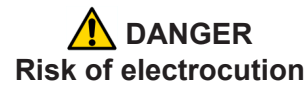

Electrical connections must only be made by trained and authorised personnel.

## **A** DANGER

#### **Risk of electrocution and damage to equipment**

If the insulation around the AC mains supply terminals is damaged do not connect the power supply. Replace it with an undamaged power supply.

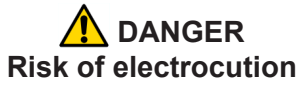

Before switching on the AC power, verify the quality of the ground connection according to the appropriate standards.

There are no user serviceable parts inside the power supply.

In case of a fault, replace the complete power supply or call InnoLas Laser customer support for instructions.

The power supply may be returned to InnoLas Laser customer service for factory repair.

#### **5.4. Laser head**

There are no user serviceable parts inside the laser head. Maintenance and service must only be performed by trained and certified personnel.

The laser head may be returned to InnoLas Laser customer service for factory repair.

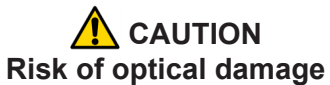

Do not open the laser head. Only to be opened by trained and qualified service personnel.

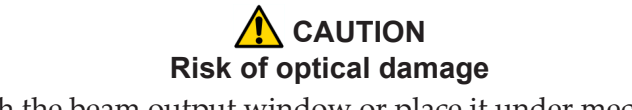

Do not touch the beam output window or place it under mechanical stress.

For optimum performance, the following parts should be regularly replaced by trained and certified personnel:

• **Pump diode**

2 yearly or as required.

Contact InnoLas Laser for maintenance/troubleshooting training and certification.

**5. Routine maintenance 28**

# **6. Troubleshooting**

## **6.1. Error messages**

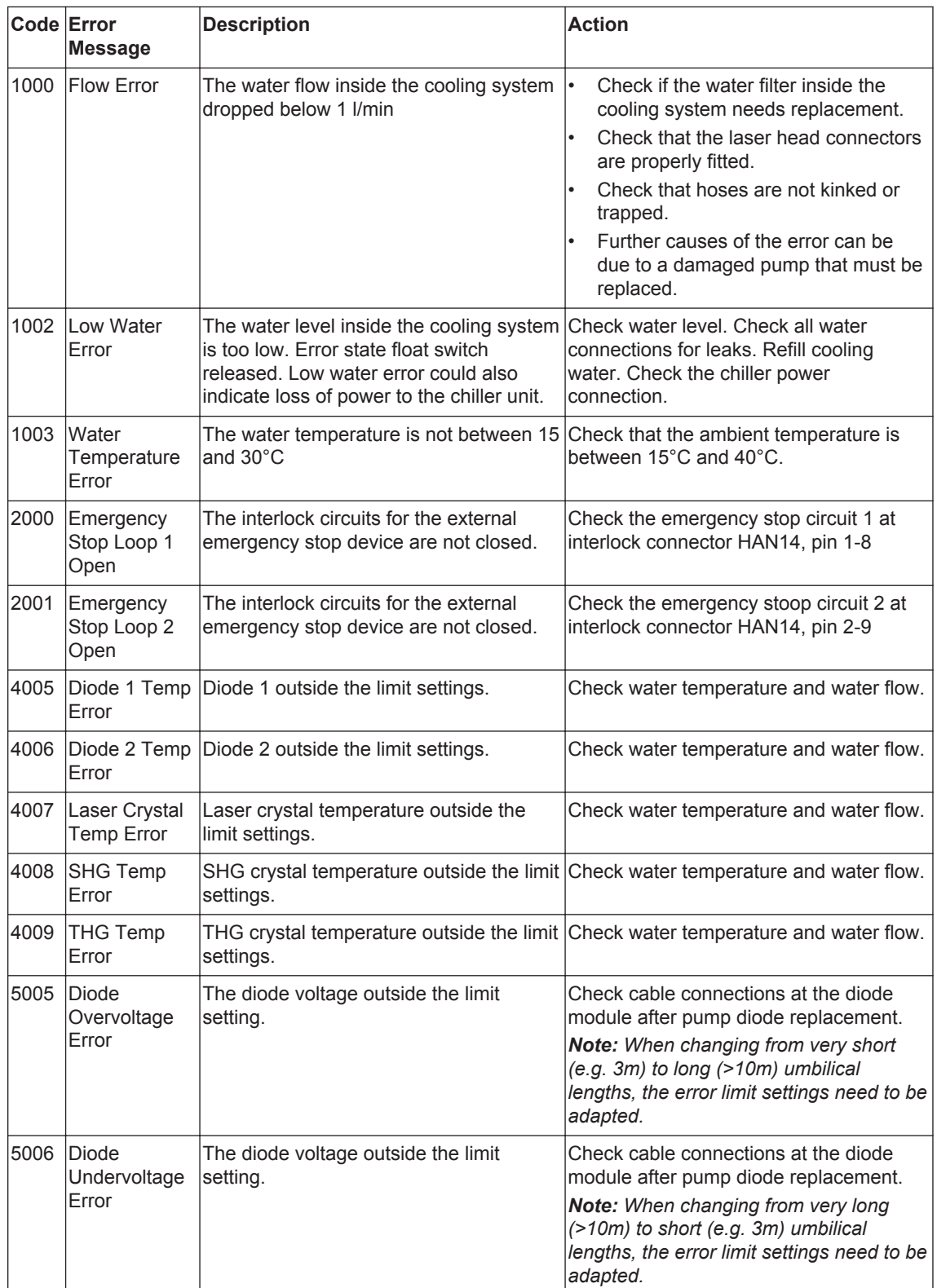

## **6.2. Warning messages**

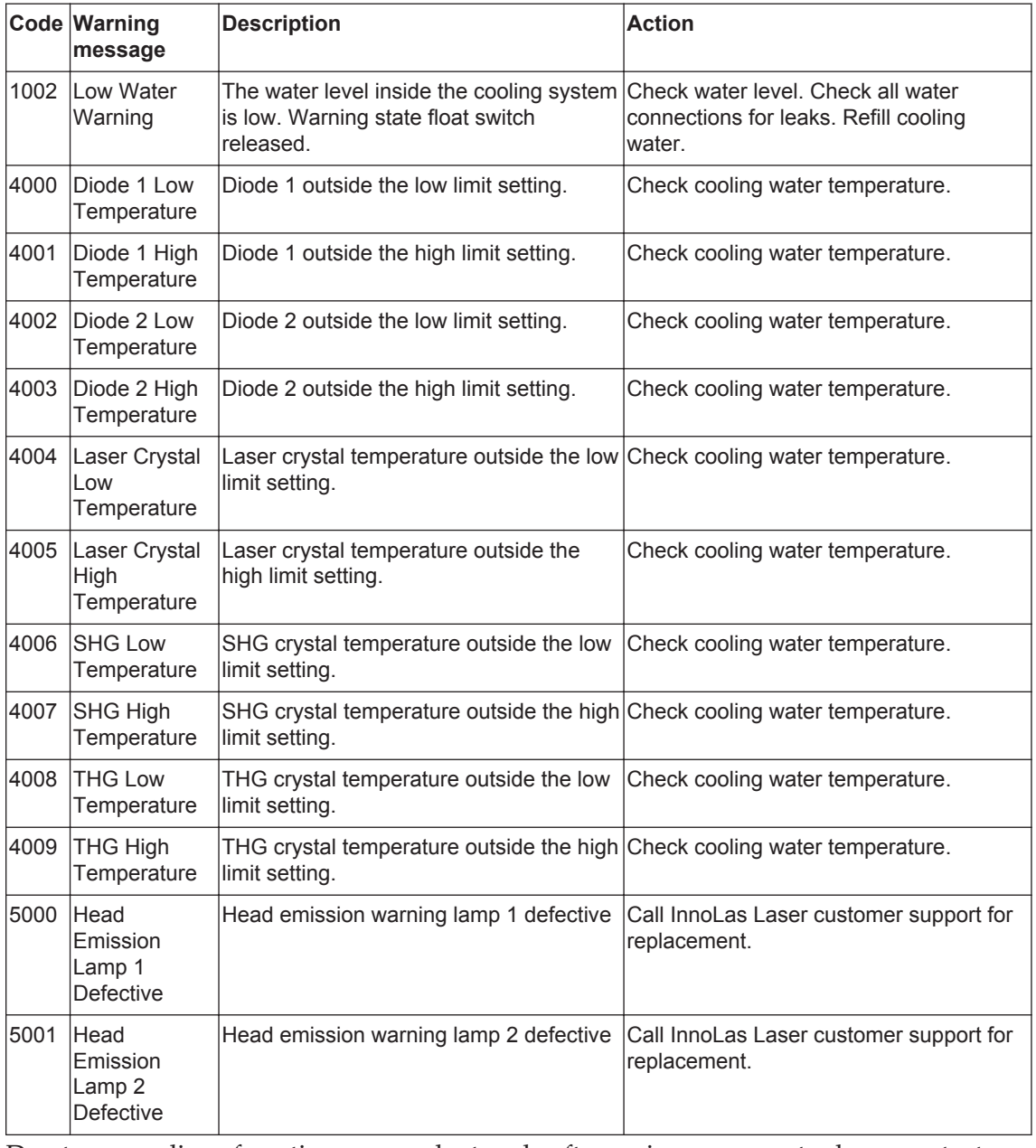

Due to our policy of continuous product and software improvement, please contact InnoLas Laser for updated troubleshooting details.

## **7. Installation**

#### **Important!**

If you have any questions or problems during the integration contact InnoLas Laser support.

### **7.1. Unpacking**

- 1. Transport the equipment carefully. Do not subject it to excessive shock or vibration. (See [8.1.](#page-44-0))
- 2. Carefully unpack all the packages and check the components against the packing list supplied. Check that the Shockwatch and Tiltwatch sensors have not been activated. *Notify any shortages or damage to the shipping company and to InnoLas Laser immediately.*

(See [Appendix E](#page-62-0).)

3. Remove the packaging from the laser head, power supply and chiller. Keep the packing materials for use when transporting the system to the final destination.

### **7.2. Positioning and mechanical mounting**

#### **Important!**

The nanio system must not be installed in an environment with conductive dust or condensation.

#### **Important!**

Ensure that all parts of the system are securely fixed to withstand vibrations.

#### **Important!**

Position all components so that the safety and type labels are clearly visible.

## **A** DANGER

#### **Risk of electrocution or damage to equipment**

Position electrical equipment in such a way that no water can leak into it.

Do not position the chiller or laser head above the power supply or any other electrical equipment in case of water leakage.

## **A** WARNING **Risk of injury or damage to equipment**

The laser head is heavy. Transport it using the handles provided and fasten it in position firmly using appropriate bolts and dowels.

The support framework must be sufficient to provide a solid and safe fixing.

#### **7.2.1. Laser head**

The laser head can be mounted from the bottom (recommended) or from either side face. A three-point fixing is provided in each case together with a precision hole and slot to locate on dowel pins on the system support framework. This assures accurate and stable beam pointing.

- 1. Locate the laser head onto two dowel pins that are securely fixed to the system support framework, then firmly fix the head in position using three bolts. For bottom mounting, the bolts are screwed into the support framework and a spring compression device allows for expansion of the head or support whilst maintaining accurate location. For side fixing, the bolts are screwed through the support into threaded holes (M6) in the head.
- 2. Remove the protection plate from the beam output window. Keep the plate to be used for later transportation.

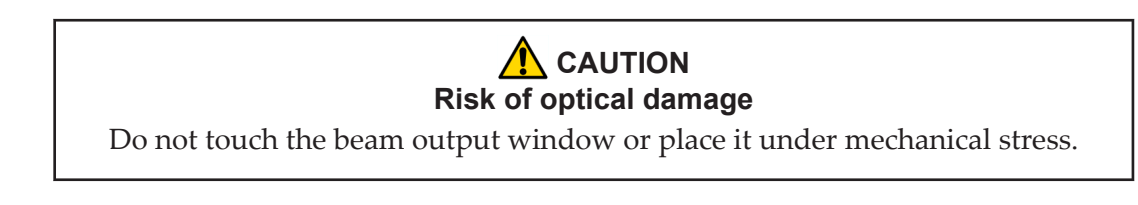

### **7.2.2. Power supply**

The power supply is designed to fit into a 19–inch rack. Ensure that the rack is fitted with rails sufficient to support the weight of the power supply.

*Never rely on the front plate fixing holes to support the full weight of the unit.*

Position the power supply so that the emission warning lamp and other status lamps are visible during operation.

#### **7.2.3. Chiller**

The chiller is designed to fit into a 19–inch rack. Ensure that the rack is fitted with rails sufficient to support the weight of the chiller.

*Never rely on the front plate fixing holes to support the full weight of the unit.* Position the chiller so that there is clear access to the filler and drain.

## **7.3. Electrical connections**

#### **Important!**

Work on the electrical system must only be carried out by trained and authorised personnel. The valid VDE guidelines must be observed.

The site mains supply voltage *must* match the voltage stated on the device label.

#### **Important!**

External equipment connected to the system must comply with EN61010–1 and appropriate local standards.

#### **Important!**

Use only cables complying with EN61010–1 and EN60204–1.

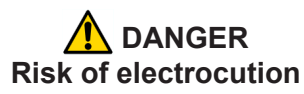

Switch off and disconnect the equipment from the mains electrical supply before exposing electrical terminals. Only trained and authorised personnel should remove covers from the power supply.

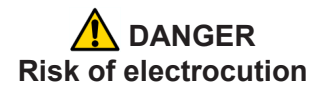

Electrical connections must only be made by trained and authorised personnel.

- 1. Connect the power supply to the laser head using the round, 7-pin and 37–pin AMP connectors. Tighten the locking rings until they click.
- 2. Connect the chiller.

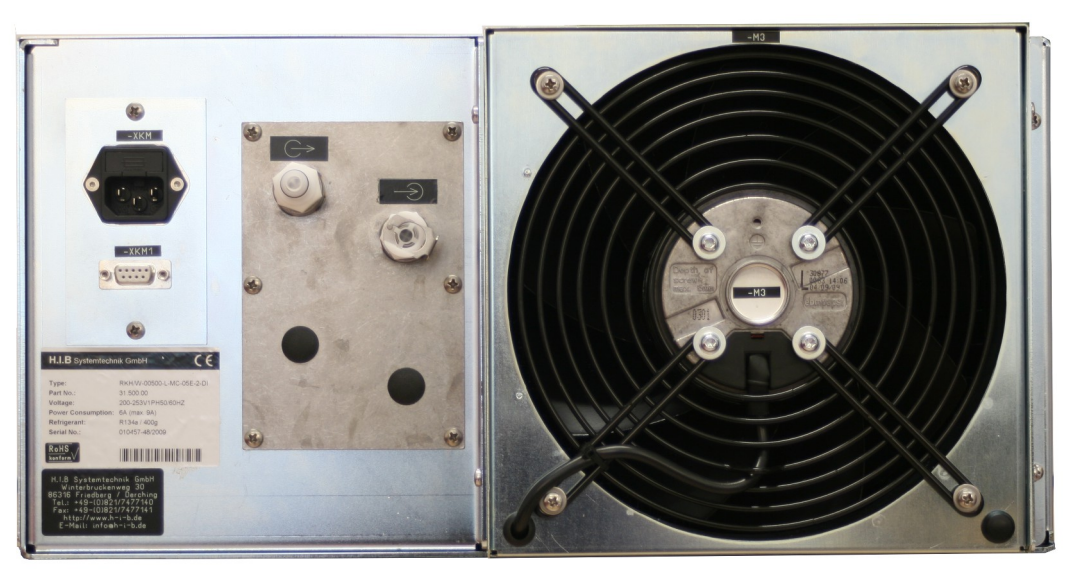

**Figure 20 -** 

Connect the control cable from connector -XKM1 on the chiller to the power supply.

*Note: The D-connector locking screws have #4–40UNC threads.*

Connect the power cable from connector -XKM on the chiller to the AC mains supply.

*Note: The connectors on these control cables are mechanically reversed and cannot be accidentally interchanged.*

3. Connect the mains supply and a good ground. Fit a circuit breaker with 16 A capacity.

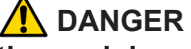

#### **Risk of electrocution and damage to equipment**

If the insulation around the AC mains supply terminals is damaged do not connect the power supply. Replace it with an undamaged power supply.

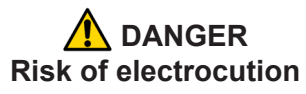

Before switching on the AC power, verify the quality of the ground connection according to the appropriate standards.

## **7.4. Coolant connections**

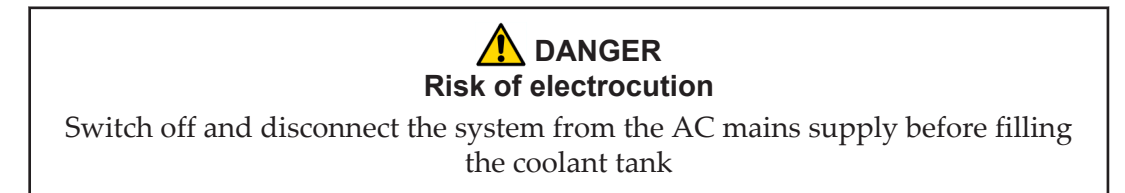

- 1. Firmly push the quick-release coolant hose connectors onto the laser head and chiller. The connectors are mechanically reversed to avoid confusion. The blue hose is flow and the red hose is return.
- 2. Fill the chiller coolant tank to the maximum level.

## **7.5. Safety and interlock connections**

Interlock and system reset connections are made using a Harting HAN10 connector.

#### **7.5.1. Emergency stop interlock**

The nanio Emergency Stop circuits must be connected to the system Emergency Stop.

#### **7.5.2. Shutter safety interlock**

The customer's controller *must* close the shutter using the shutter safety interlock circuits under the following circumstances:

- abnormal operating condition
- emergency stop
- when the laser safety enclosure is opened
- when laser processing is not being performed (system standby, loading, unloading, etc.)

#### **7.5.3. External laser emission warning lamp**

At least one external laser emission warning lamp must be provided in a clearly visible location on the laser safety enclosure. This must comply with EN60825.

#### **7.6. Control connections**

- 1. Connect either the electrical or optical RS232 connector on the power supply to an external controller or to a PC.
- 2. Connect the 25–pin user interface connector to an external controller.

#### **7.7. External beam delivery components**

External OEM beam delivery components must not degrade the beam from the nanio laser head and must fully comply with the requirements of EN60825.

## **7.8. Initial operation**

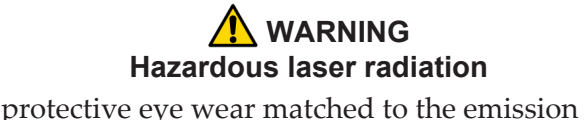

Always wear protective eye wear matched to the emission wavelength and output power of the laser. Instruct all personnel in the vicinity to wear identical protective eye wear.

1. Place a suitable beam block or power monitoring device in the beam path. Do not place it close to optical surfaces to avoid risk of contamination by evaporated material.

2. Check that the chiller coolant is at the maximum level.

#### **Important!**

If the coolant level is below maximum, top up the coolant before starting the system.

- 3. *If a chiller is fitted*, turn on the green main switch on the chiller front panel. The switch illuminates indicating that the chiller is in standby mode.
- 4. Turn on the main switch on the power supply front panel. The Power status lamp illuminates.
- 5. Ensure that the Emergency Stop (System Off) button on the power supply front panel is in the active position. (Turn it clockwise to release.)
- 6. Ensure that all external interlock circuits are enabled.
- 7. Insert the key in the key switch and turn the key switch clockwise to position 1. The Warmup/Ready status lamp flashes to indicate that the system is warming up. The laser emission warning indicator lamps on the front of the power supply and on the top of the laser head diode module illuminate. The chiller starts to run.

*Note: The key can only be inserted or removed when the switch is in position 0.*

- Check that the chiller pump runs quietly.
- Check that the chiller coolant level does not fall below the minimum level after air has been purged from the connecting hoses and laser head. If the level is low, switch off, disconnect the AC mains supply and top up the coolant, then restart

When the Warmup/Ready lamp illuminates continuously, the system is ready for use but the shutter is closed.

*Note: The warm up may take up to 15 minutes.*

- 8. Turn the key switch to position 2. The shutter opens if the external safety and interlock circuits are enabled.
- 9. Transmit a set of process parameters to the nanio
	- Check that the nanio emits a beam.
	- Open an external shutter interlock. Check that the shutter closes and that no beam is emitted.
	- Open an external emergency stop interlock. Check that the nanio powers off.
- 10. Power up the system again and carry out beam delivery alignment, as required.

## <span id="page-44-0"></span>**8. Transport and recommissioning**

## **8.1. Transport**

- Fit the protection plate over the beam output window.
- Drain the cooling system
- Store and transport in a clean, dry environment away from dust, moisture, etc.
- Do not subject the system to excessive shock or vibration. (See [2.6.10](#page-22-0))
- Transport in a horizontal position. Maximum tilt angle 15°.

## **8.2. Recommissioning**

Follow the procedures and checks used for the initial installation.

### **Important!**

The complete system must be checked by a qualified specialist before restarting.

## **Important!**

Remember to remove the cover plate from the output window before starting the system.

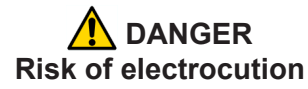

Switch off and disconnect the equipment from the mains electrical supply before removing covers. Only trained and authorised personnel should remove covers from the power supply or chiller.

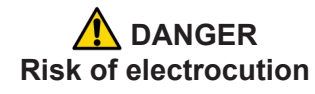

Electrical connections must only be made by trained and authorised personnel.

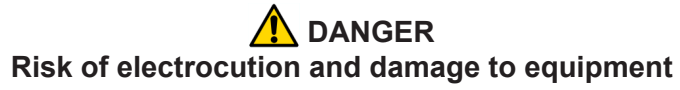

If the insulation around the AC mains supply terminals is damaged do not connect the power supply. Replace it with an undamaged power supply.

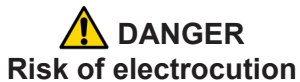

Before switching on the AC power, verify the quality of the ground connection according to the appropriate standards.

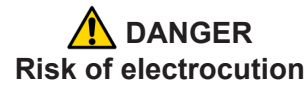

Switch off and disconnect the system from the AC mains supply before draining or filling the coolant tank.

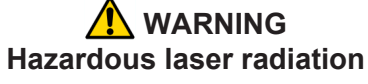

Always wear protective eye wear matched to the emission wavelength and output power of the laser. Instruct all personnel in the vicinity to wear identical protective eye wear.

## <span id="page-46-0"></span>**9. Interfacing**

All external customer connections are located on the rear panel of the power supply. *Note: D-connector locking screws have #4–40UNC threads.*

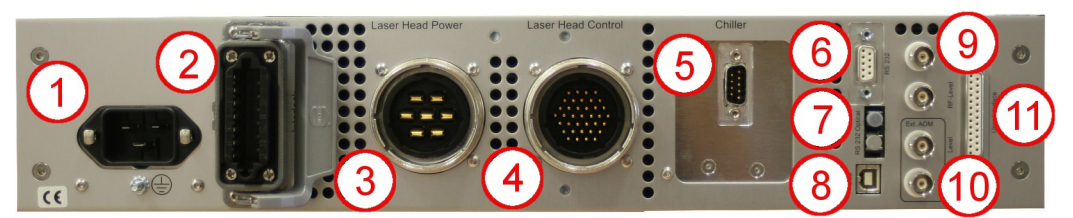

- 1 AC mains in
- 2 Harting HAN10 interlock connector with 14–pin insert. See [Chapter 10](#page-52-0) for connector details.
- 3 AMP 7–pin laser head connector
- 4 AMP 37–pin laser head connector
- 5 AMP or sub-D chiller connector
- 6 RS232 electrical connector
- 7 RS232 optical connnector
- 8 USB connector
- 9 BNC Q-switch control connectors
- 10 Optional external AOM connector
- 11 User interface connector

#### **Figure 21 - Power supply connections**

### **9.1. Interlocks**

Interlock and system reset connections are made using a Harting HAN10 connector with 14–pin insert.

#### **9.1.1. Emergency stop**

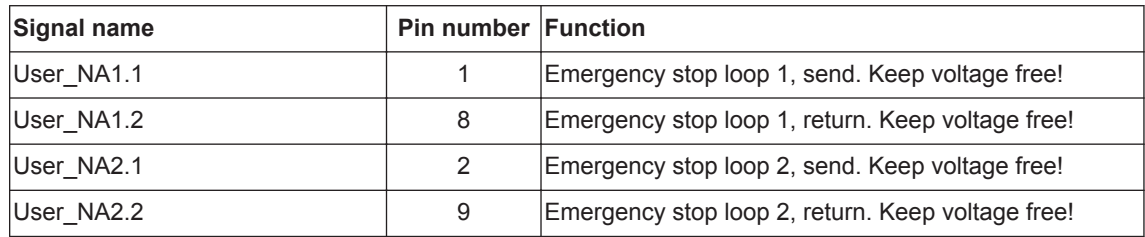

### **9.1.2. Shutter**

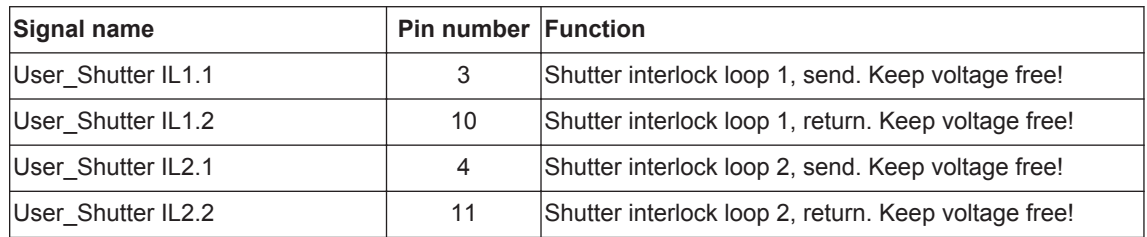

#### **9.1.3. System reset**

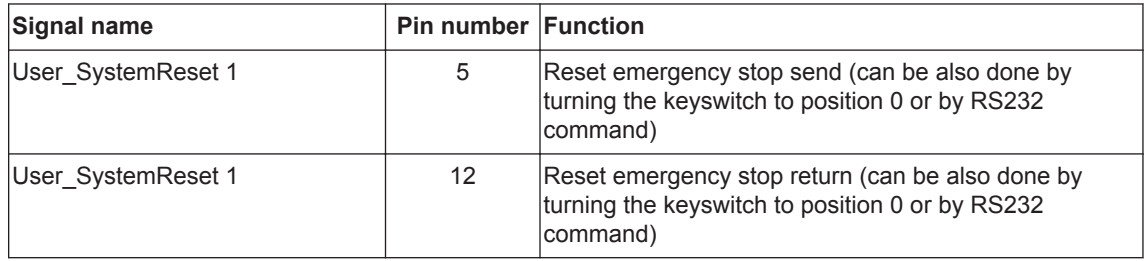

#### **9.2. Emission warning lamp**

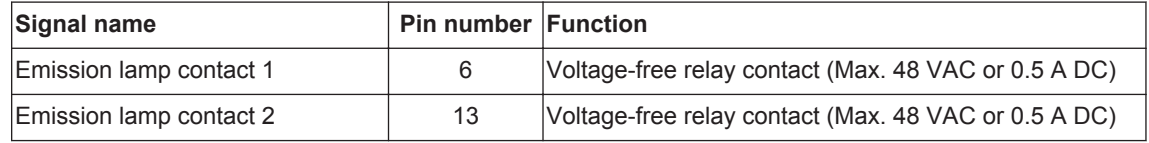

#### **9.3. Q-switch and AOM control inputs**

Q-switch control inputs are made using BNC connectors.

#### **Trigger**

Used to trigger the intra-cavity Q-switch. Voltage: TTL State or edge triggered Switchable between high or low active Pullup or pulldown to stop emission in case the cable is disconnected

### **RF level**

An analog voltage used to control the RF level in the intra-cavity Q-switch. Voltage: 0–10 V  $0 V = 0\% RF$  $10 V = 100\%$  RF (not linear)

#### **Gate (optional)**

Used to gate the external AOM. Voltage: TTL State triggered Switchable between high or low active Pullup or pulldown to stop emission in case the cable is disconnected

#### **Level (optional)**

An analog voltage used to control the RF level in the external AOM. Voltage: 0–10 V  $0 V = 0\%$  RF  $10 V = 100\%$  RF (not linear)

## **9.4. User interface**

User interface connections are made using a 25–pin D-connector.

**Important!** 24 V output signal levels are standard but may be globally reconfigured to 5 V TTL levels, if required.

#### **9.4.1. Input and output configurations**

#### **Input 5–24 V**

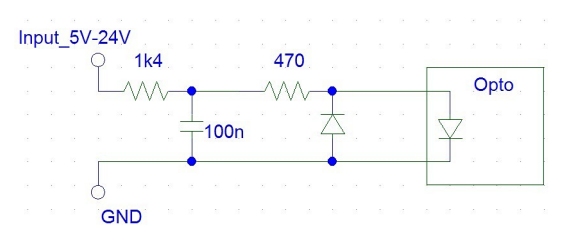

#### **Input 5 V TTL**

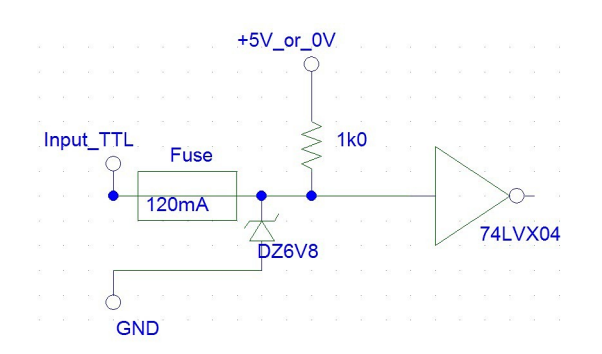

## **Input analog**

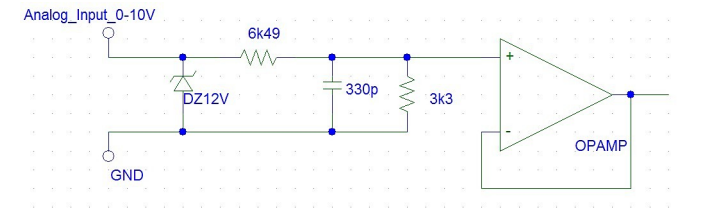

## **Output 5–24 V**

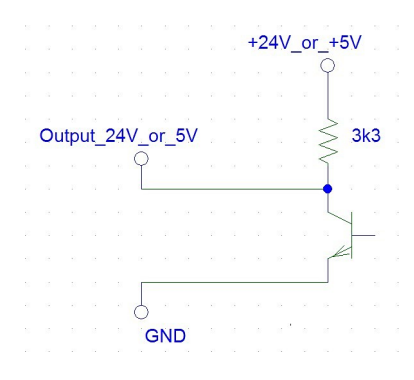

## **9.4.2. Signal list**

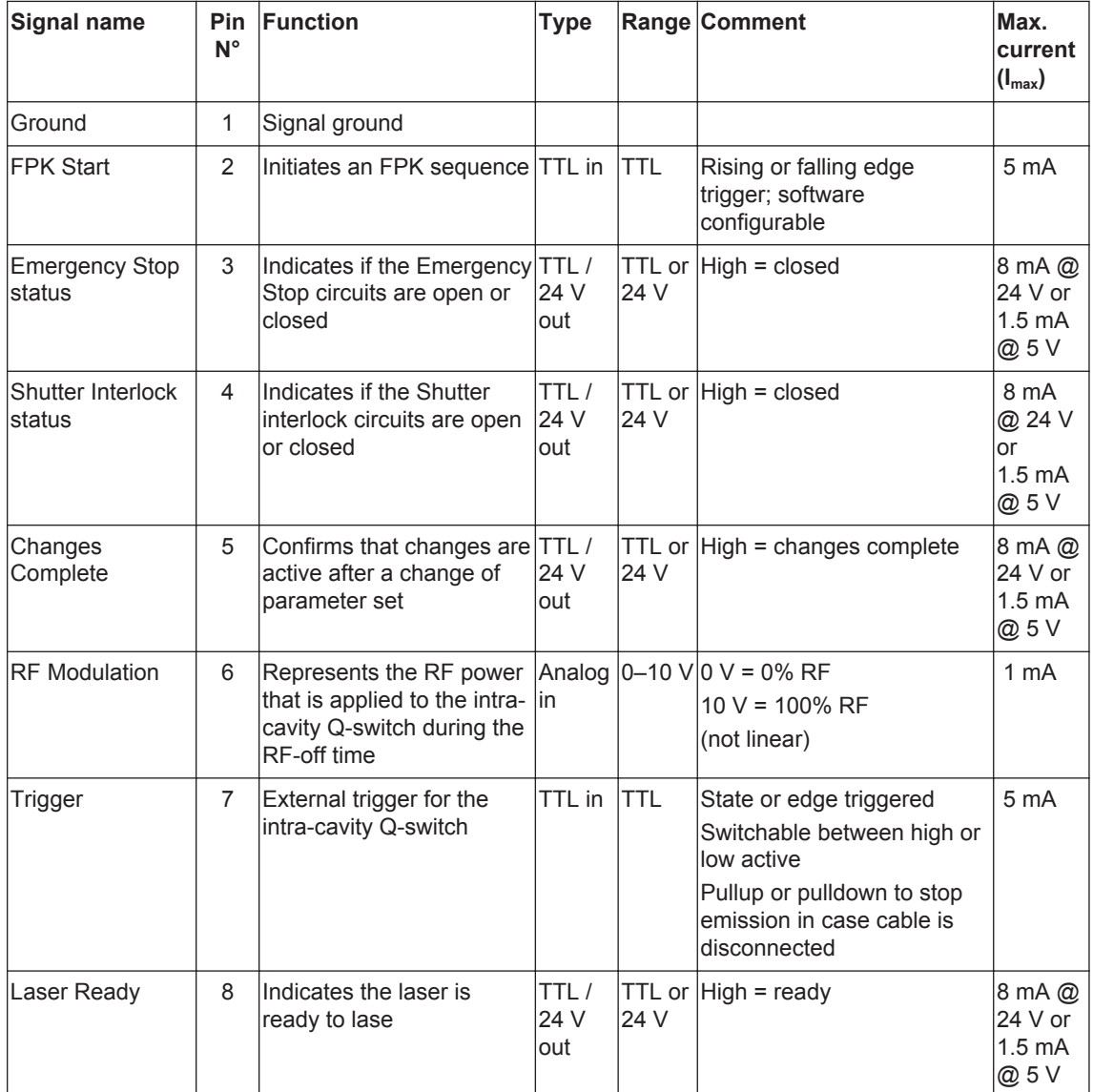

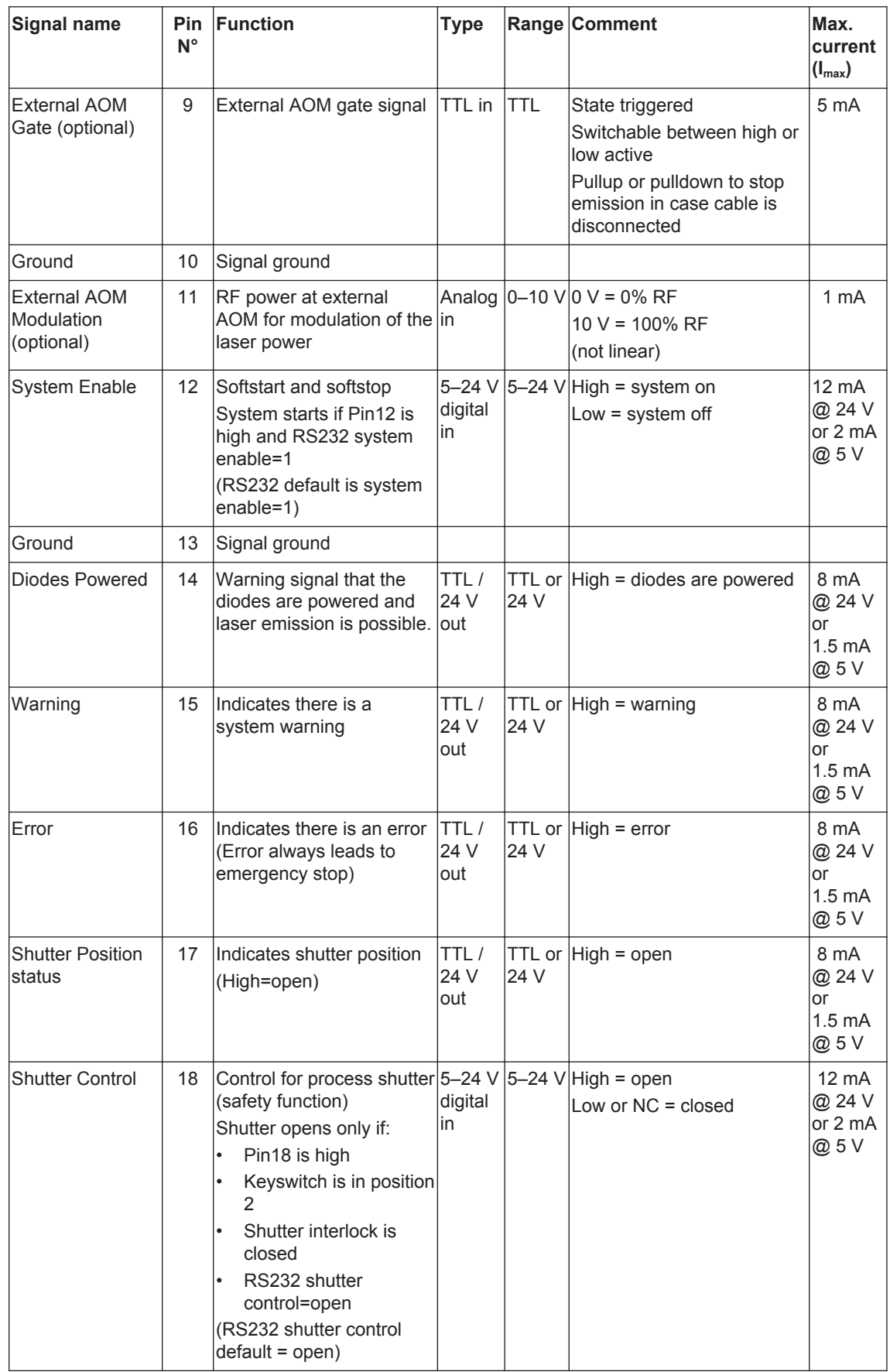

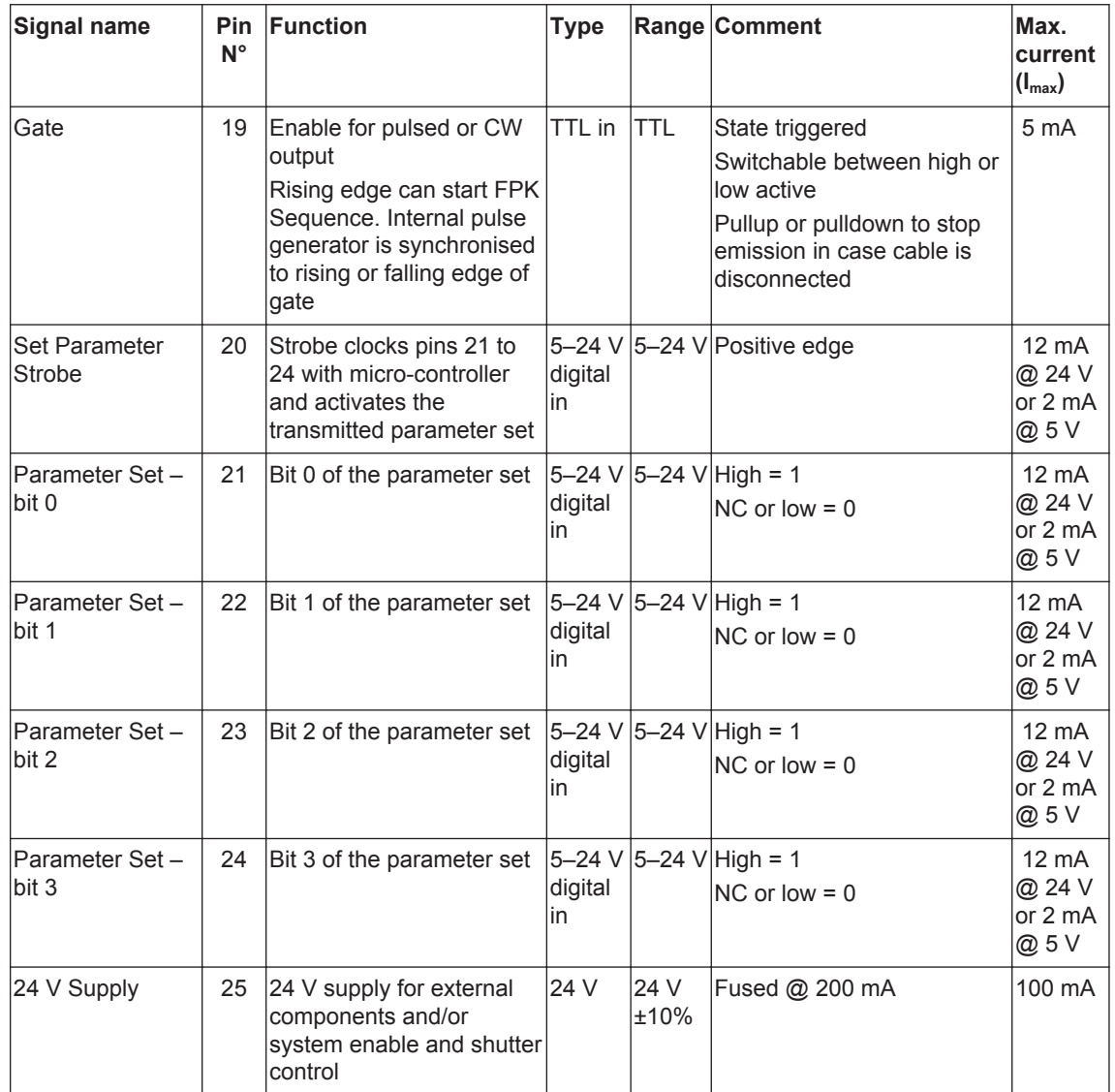

## <span id="page-52-0"></span>**10. Parts list**

- Filter cartridge,  $20 \mu m -$  Part number 21073
- Harting HAN10 connector components Harting part numbers:
	- Insert Plug: # 09 20 014 2811 (screw type); # 09 20 014 2810 (solder type) STAF14, 14-pin
	- Hood: # 09 30 010 1440, Size 10A, low, straight, PG13.5

# **Appendix A. RS232 event codes**

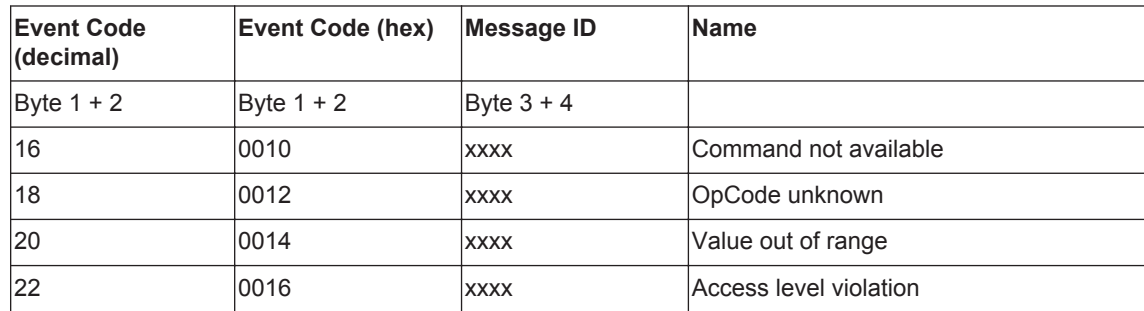

## <span id="page-56-0"></span>**Appendix B. RS232 error codes**

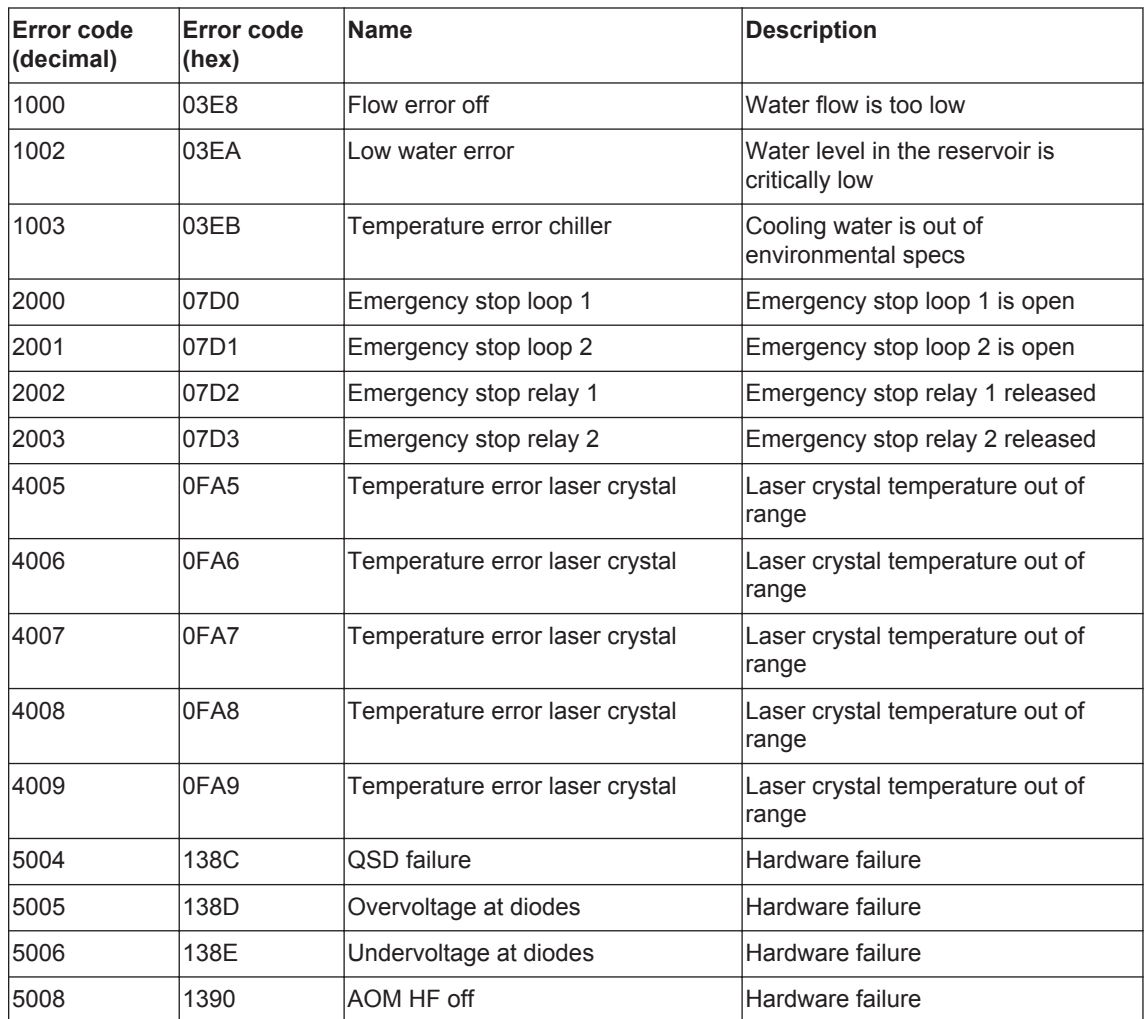

Due to our policy of continuous product and software improvement, please contact InnoLas Laser customer support for updated error code details.

## <span id="page-58-0"></span>**Appendix C. RS232 warning codes**

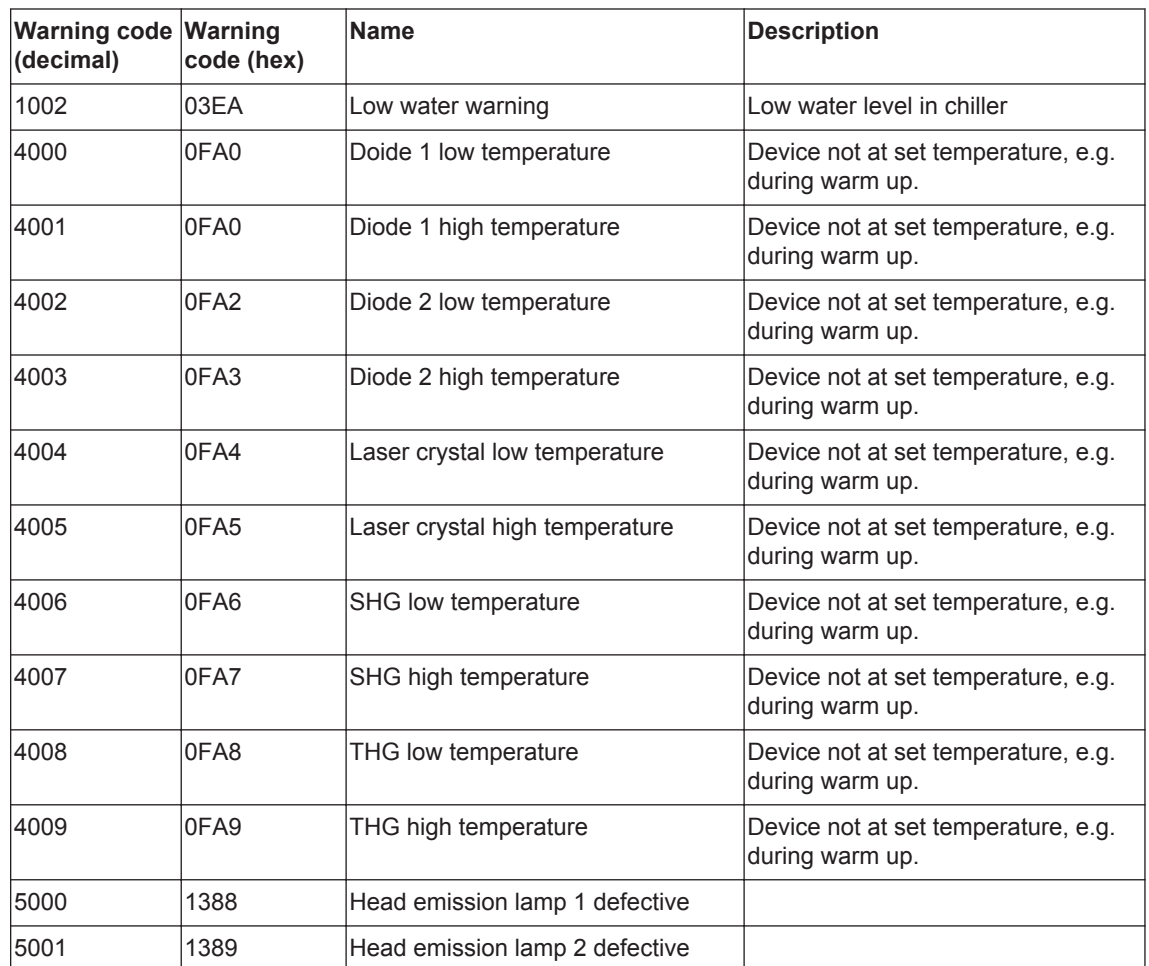

Due to our policy of continuous product and software improvement, please contact InnoLas Laser customer support for updated warning code details.

**C. RS232 warning codes 52**

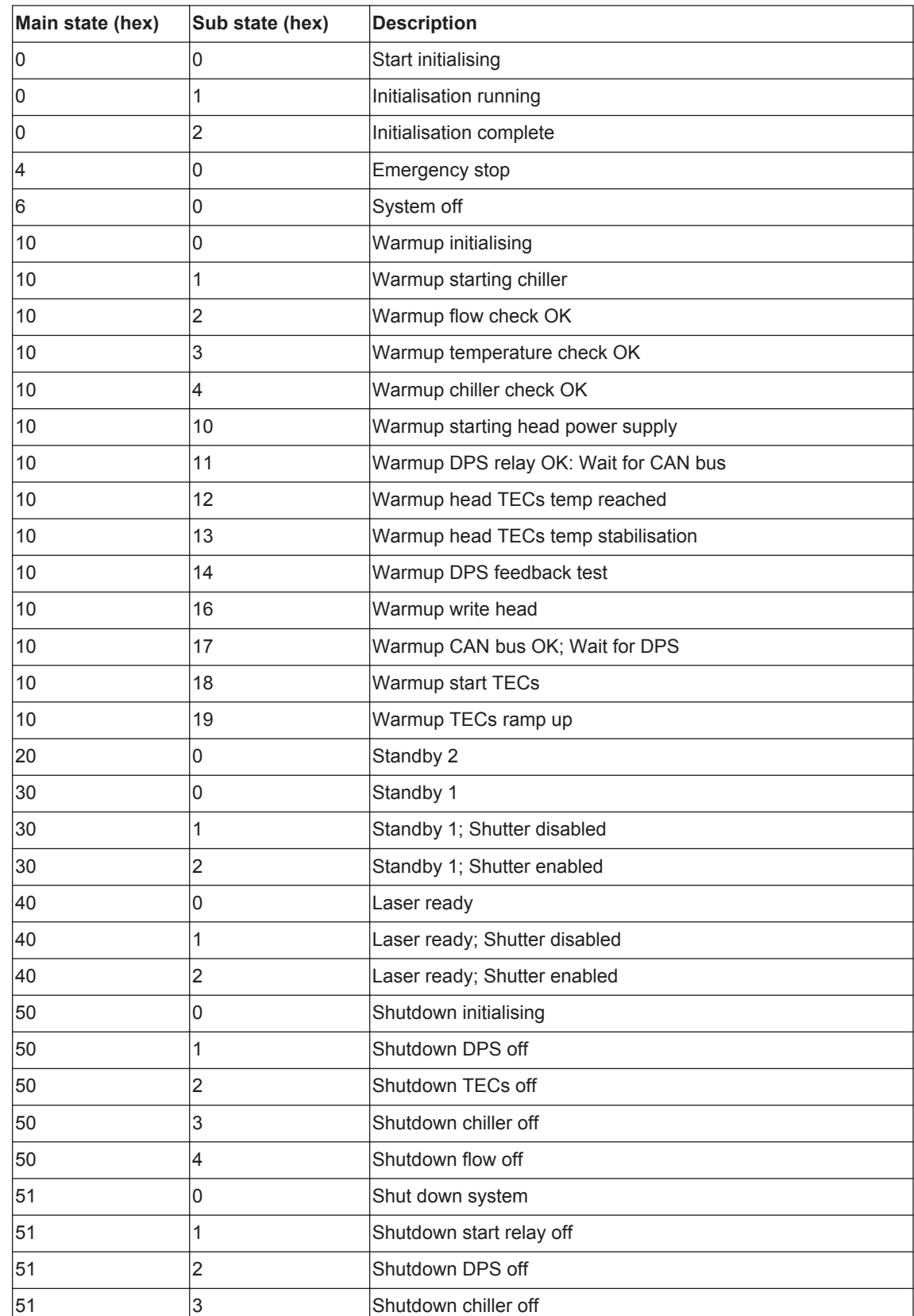

# <span id="page-60-0"></span>**Appendix D. Laser state codes**

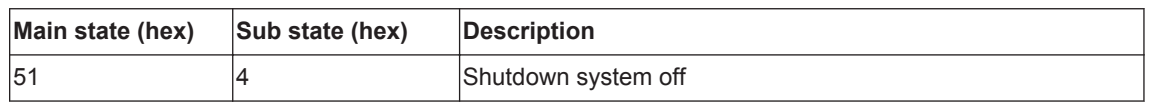

# <span id="page-62-0"></span>**Appendix E. Packing list**

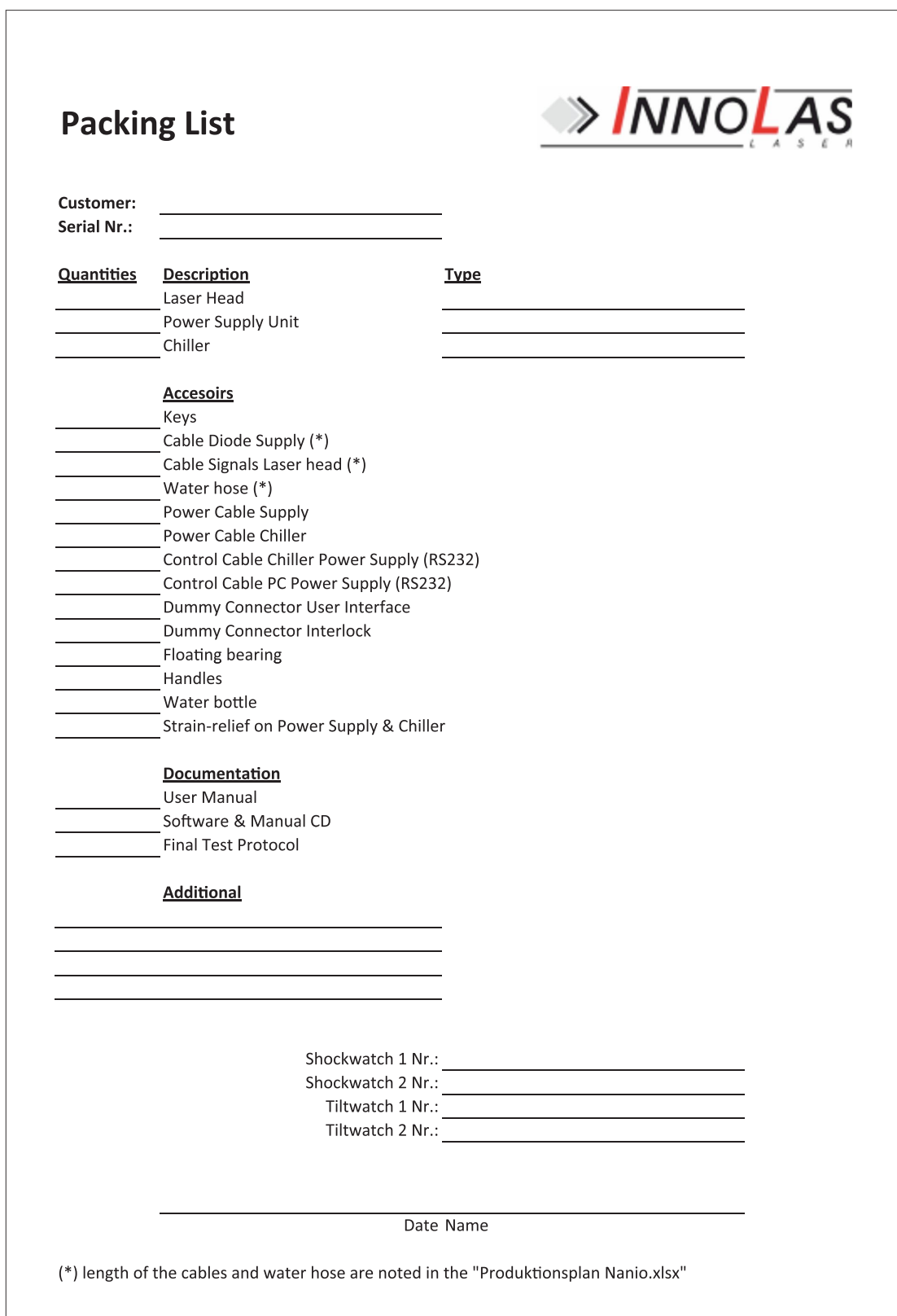

**Appendix F. Your notes**

**InnoLas Laser GmbH**